# PHVABYSS

# **Handbuch**

**Version 2.0** 

(Stand: 25.08.2023)

# **Vorwort**

 Wie ergründen wir unerforschte Tiefen? Was erwartet uns dort? Werden wir nach unserer Rückkehr von fantastischen Erlebnissen zu berichten wissen? Solche Fragen sind es, die wagemutige Abenteurer antreiben und den Geist endlos wissbegieriger Erfinder beflügeln. Schon Heerschaaren geplagter Tontechniker durchsuchten jene Tiefe – hoffnungsvoll getrieben, den heiligen Gral aller Kompressoren aufzuspüren. Sie blieben allesamt erfolglos; aber schließlich und unerwartet wurde der ersehnte Schatz doch geborgen. Willkommen in der Tiefe von *Abyss*.

 Die frustrierende Aussicht, es lasse sich kein Kompressor entwickeln, der in Sachen Tonqualität all das in den Schatten stelle, was Studioprogramme und -Geräte heute bieten, beflügelte die Fantasie des Pulsar Modular Teams; und so meisterten wir alle Herausforderungen, die *Abyss* uns stellte. Können *Attack* und *Release* Geschwindigkeiten von einer Mikrosekunde erzielen und dennoch verlässlich und stabil arbeiten? Kann ein Schwellenwert von -50 dB selbst kleinste Bewegungen erfassen, beständig arbeiten und zudem musikalisch sein? Wird *Abyss* kurzatmig im Vergleich wesentlicher Klangeigenschaften, die in verschiedenen Abstufungen Bestandteile brillanter Studiogeräte sind? So wie der erlesene Mastering-Kompressor, oder das alltäglich eingesetzte Arbeitstier mit Groove-Garantie, das ohne mit der Wimper zu zucken die Dynamik an Ort und Stelle hält und nebenbei die kritische Rolle übernimmt, einem Mix Leben einzuhauchen? Solche Fragen sind es, die unsere Phantasie, den Einfallsreichtum und den Schaffensdrang anregen – je näher wir an Grenzen geraten, desto stärker. Am Anfang war der Traum. Als wir erwachten schufen wir den Prozessor, statteten ihn voll aus und polierten ihn schließlich auf Hochglanz. *Abyss* zu entwickeln wurde für uns sprichwörtlich zur ewig währenden Forschungsreise.

 Die kreative Energie zeitgenössischer Produzenten und Künstler sollte nicht darunter leiden, dass zunächst vielfältige Eigenschaften unterschiedlicher Studiogeräte mühevoll erlernt werden müssen. Die Wahl des passenden Werkzeuges für den passenden Zweck sollte, aufgrund der verwirrenden Informationsfülle, nicht erst in einem Studium mit anschließender Promotion enden. Wäre es nicht ideal, dieses Wissen intuitiv auf die eigene Arbeit zu übertragen? So einfach ist das allerdings nicht, denn die baulich bedingten Grenzen von Studiogeräten haben das in der Vergangenheit stark erschwert. Man benötigte *VCA* für einen tiefen, aggressiven Druck, *Opto* hingegen für Transparenz und sanfte Bewegungen, bzw. *Vari-Mu* für einen rhythmisch pulsierenden Tonfluss. *Abyss* räumt diese Einschränkungen und technischen Regeln aus dem Weg, indessen veranschaulicht er, dass sich mit ihm jede gewünschte Art der Kompression spielerisch einstellen lässt; er darüber hinaus zu weitaus mehr in der Lage ist. Für unseren Kompressor ist es ein Leichtes, die volle Bandbreite entscheidender Ton-Eigenschaften und Klangfarben abzuliefern: Von babyhautweich und ungefärbt bis ultradreckig und brachial erfüllt Ihnen *Abyss* den Traum, eine direkte Verbindung zu ihren Tonspuren aufzubauen. Gleichzeitig laufen Sie nicht Gefahr, sich in technischen Details zu verlieren.

 Tauchen Sie ein, in *Abyss*´ bodenlose Tiefe und entdecken Sie eine nicht enden wollende Fülle von Ton-Farben und -Schattierungen und entdecken Sie klangliche Merkmale, die die Schönheit ihrer Tonspuren hervorheben und hell erstrahlen lassen.

 Während seiner Entwicklung haben wir sorgfältig darauf geachtet, dass *Abyss* sich auf einzelnen Instrumentenspuren, Gruppen-, Returnund Hauptkanälen gleichermaßen wohlfühlt. Wir haben *Abyss* gemacht, um sowohl im Mixing als auch im Stem- und Stereo-Mastering höchsten Ansprüchen zu genügen. Jetzt erst recht! Pulsar Modular – **The sound is unbelievable**.

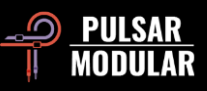

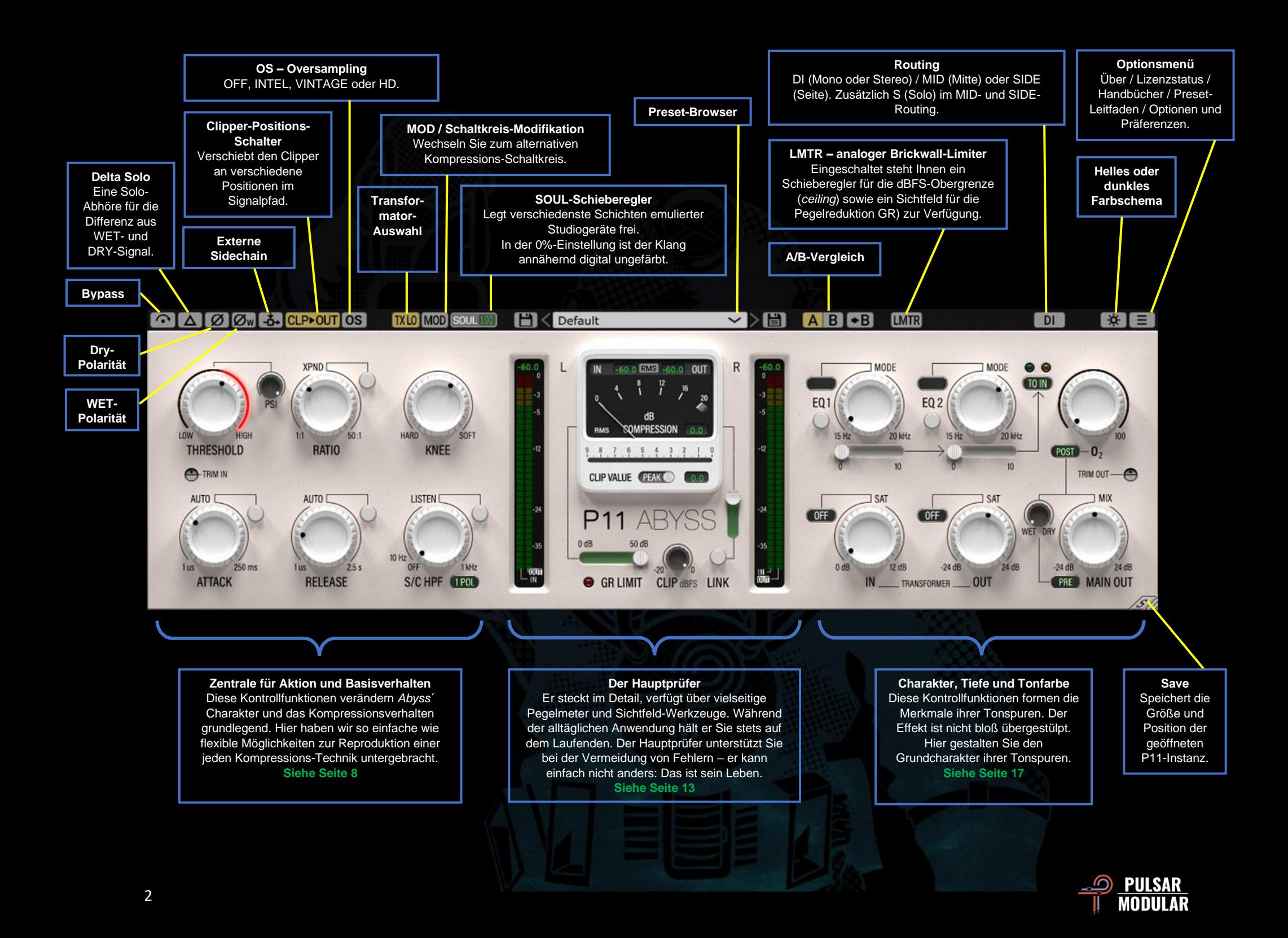

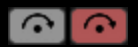

Im BYPASS durchläuft ihre Tonspur *P11* unbearbeitet; wie auf einer Umgehungsstraße.

 $\Delta$   $\Delta$   $\Delta$ 

Mit DELTA SOLO überprüfen Sie im *solo monitoring*, wie es im Englischen heißt, die Differenz aus WET (bearbeitetes Signal) und DRY (unbearbeitetes Signal). Diese Abhör-Technik ist gut geeignet zu erkennen, was Sie ihrer Tonspur beigemischt oder möglicherweise entzogen haben.

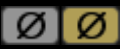

DRY POLARITY kehrt die Phase der unbearbeiteten Tonspur um: Die Bearbeitung findet dann an der umgekehrten, trockenen Tonspur statt.

**ØW** WET POLARITY kehrt die Phase der bearbeiteten Tonspur um: Die Bearbeitung findet dann an der umgekehrten, nassen Tonspur statt.

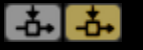

Über die EXTERNE SIDECHAIN wird der Kompressor von einer von außen eingehenden Signalquelle gesteuert. Bitte informieren Sie sich im Handbuch ihrer DAW darüber, wie Sie eine solche Schaltung einrichten.

**CLP**>OUT **CLPMAIN** CLP > S/C CLIP OFF RAW>CLP

Die CLIPPER-POSITIONS-Schalter verschieben den analogen *Clipper* an eine der vielen möglichen Positionen im Signalpfad; und ändern indessen sein Zusammenwirken mit anderen Kontrollfunktionen.

Mit einem Linksklick gelangen Sie zur nächsten Einstellung – mit einem Rechtsklick geht es einen Schritt zurück. Sie schalten den *Clipper* sofort aus, indem Sie bei gehaltener *Shift*-Taste einmal links klicken, was von jeder eingestellten Position funktioniert.

 *Hinweis: Die Bezeichnungen TRANSFORMER IN und TRANSFORMER OUT haben wir im Handbuch durch die Abkürzungen T. IN und T. OUT ersetzt.*

### **CLPOUT:**

### **T. IN >> KOMPRESSOR >> CLIP >> T. OUT >> MIX >> MAIN OUT.**

Diese Schaltung entspricht der Voreinstellung. Verwenden Sie sie, um ihre Tonspur auszugleichen nachdem das Signal den Kompressor-Schaltkreis verlassen hat; und zwar noch bevor sie den Ausgangs-Signalpfad durchläuft. So kontrollieren Sie die Tonspur entschieden und bewahren ihre wesentlichen Merkmale.

### **CLIPMAIN:**

**T. IN >> KOMPRESSOR >> T. OUT >> MIX >> CLIP >> MAIN OUT.**

Mit dieser Schaltung verleihen Sie ihrer Tonspur einen überdimensionalen Klang, da der *Clipper* ordentlich mit Pegel gefüttert, sowie der Signaldurchlass zunehmend begrenzt wird. Dabei wird der Bauch der Tonspur wahrhaftig dick und rund.

### **CLIPS/C:**

**T. IN >> KOMPRESSOR >> T. OUT >> MIX >> MAIN OUT.**

Mit dieser Schaltung verschieben Sie den *Clipper* im Signalpfad vor den SC/HPF-Schaltkreis, der *internen Sidechain* des Kompressors. Das ist perfekt, wenn Sie den Originalklang bewahren möchten und ihre Tonspur THRESHOLD möglichst ausgewogen erreichen soll.

**CLIP OFF:** Ein Leben ohne *Clipper*! Selbst wenn ihre Tonspur 0 dBFS überschreitet, findet kein *clipping* statt.

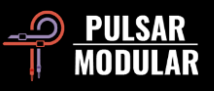

### **RAWCLP**

### **T. IN >> KOMPRESSOR >> T. OUT >> MIX >> MAIN OUT.**

Die ideale Einstellung für ein deutlich *geclipptes* Signal, das stark kontrolliert THRESHOLD erreichen soll.

OS ist die Abkürzung für O*versampling*. Damit arbeitet **Tos Tos I** *P11* wahlweise in vielfacher Host-Samplingrate. Ist OS ausgeschaltet, arbeitet *P11* in der aktuellen Host-Samplingrate (1-faches OS) und mit einer *Null-Latenz*.

Wählen Sie folgende OS-Techniken:

INTEL arbeitet mit intelligentem OS und 2-facher Host-[INTEL] Samplingrate. INTEL liest das volle Frequenzspektrum, sucht nach Aliasing-Artefakten und reduziert sie. Die benötigte Rechenleistung dieser Filter-Technik ist vom Eingangssignal und der in *Abyss* einfließenden Lautstärke abhängig.

VINTAGE arbeitet mit 2-facher Host-Samplingrate. **VINTAGE** Sein sanft arbeitender Filter erzeugt einen Vintage-Klang indem er Hochtonfrequenzen abrundet und Aliasing-Artefakte im Signal verbleiben. VINTAGE ermöglicht die interessante Kombination klassischer, weicher Höhen und moderner, nicht harmonischer Verzerrung. Am wirksamsten arbeitet diese Technik mit Host-Samplingraten von 44.1 kHz oder 48 kHz.

HD verwendet eine interne Samplingrate von 384 kHz und [HD] setzt auf dieselbe Lese-Technik wie INTEL. Die hohe Samplingrate und der spezielle Filter machen HD präzise und erstaunlich CPU-freundlich – weswegen HD voll Masteringtauglich und natürlich ebenso gut für das Mischen von Einzelspuren geeignet ist.

Um HD-Qualität abzubilden, wendet *P11* folgende Logik an:

- 44.1 und 48 kHz = 8-faches OS
- $88.2$  und 96 kHz  $=$  4-faches OS
- 
- $\bullet$  176.4 und 192 kHz  $\phantom{0}$  = 2-faches OS, wobei die Modi INTEL und VINTAGE zur Verfügung stehen.
- $\bullet$  384 kHz  $\bullet$   $\bullet$  Schaltet OS aus.

Die wählbaren Transformator-Stufen wirken auf die **TXLO** unhörbaren aber fühlbaren Frequenzen unterhalb 20 Hz. **TXLM** Sie können verschiedene Eckfrequenzen, bis zu 20 Hz **TXMID** wählen. Mit TX LO verstärken Sie die Bässe, mit TX HI **TXHM** werden die Bässe knackiger klingen. Lassen Sie ihre  $TXHI$ 

Ohren entscheiden, welche Einstellung am besten für ihr Tonmaterial geeignet ist.

Mit einem Linksklick schalten Sie zur nächsten Stufe vorwärts, mit einem Rechtsklick rückwärts.

MOD MOD MOD ist ein alternativer Schaltkreis der Verstärker-Klasse A/B, der das Kompressionsverhalten sowie die Tonfarbe verändert. Ziad Sidawi, Pulsar Modulars Chef-Entwickler, hat MOD nach Gehör gestimmt.

**SOUL** 100 So wie man es von hochwertigen Studiogeräten kennt, verleiht auch SOUL jeder Tonspur einen unverkennbaren Grundcharakter, im Englischen *box tone* genannt; oder: eine Seele – selbst dann, wenn alle *P11*-Schaltkreise ausgeschaltet sind.

In der 100-Prozenz-Einstellung spielt SOUL seinen Charm vollständig aus. In Richtung der Null-Prozent-Einstellung wird *Abyss* zunehmend digital ungefärbt. Sein Grundcharakter bleibt

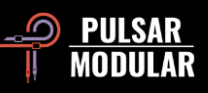

auch in dieser Einstellung erhalten. Zwischen beiden Extremeinstellungen lassen sich verschiedene analoge Muster entdecken. Das Plugin hat gegenüber Geräten einen klaren Vorteil, denn mit physisch existierenden Kompressoren sind solche veränderbaren Eigenschaften nur sehr schwer machbar.

 *Tipp: Lernen Sie die Eigenheiten von MOD, PSI, SOUL und O<sup>2</sup> bitte in- und auswendig! Denn diese Kontrollfunktionen bilden das Herzstück von Abyss, mit denen Sie beliebte Studiogeräte nachahmen können. Die Bandbreite reicht von der Geheimwaffe legendärer Mixing-Engineers bis zum technischen Meisterwerk, für das die führende Mastering-Riege bereitwillig ihr letztes Hemd gebe.*

 *Tipp: In unserem "No-nonsense Audio-Workshop" lernen Sie, wie SOUL die Fülle der charaktervollen P11-Eigenschaften kontrolliert: [https://www.youtube.com/watch?v=EEA\\_KC6pXpo.](https://www.youtube.com/watch?v=EEA_KC6pXpo)*

### **HK** Default

Im PRESET-BROWSER  $\vee$  Mel sichern Sie veränderte

Preset-Einstellungen mit dem Speichersymbol links des Browsers (*direct save*). Möchten Sie neue Presets erstellen, speichern Sie diese mit dem Symbol rechts des Browsers (*save as*…). Ein rotes Sternchen**\*** neben dem linken Speichersymbol zeigt an, dass das geladene Preset verändert wurde und überschrieben werden kann.

 *Tipp: Für die im Handbuch nicht näher beschriebenen Presets empfehlen wir Ihnen, logisch erscheinende Pegelreduktionswerte einzustellen und die Presets anschließend weiter zu verfeinern. Es ist durchaus denkbar, dass der Entwickler eines Presets namens "Crush" mehr als 0,5 dB Pegelreduktion im Sinn hatte. Lesen Sie bitte auch den über das Optionsmenü aufrufbaren*

*"P11-Preset-Leitfaden". Er vermittelt interessantes Wissen und enthält detaillierte Beschreibungen vieler Presets.* 

A und B sind temporäre Speicher für zwei  $A$  $B$  $+ B$ verschiedene *P11*-Einstellungen, deren Inhalte beim Speichern ihrer Presets nicht übernommen werden. Durch Anklicken des Pfeilsymbols kopieren Sie die aktive Seite auf die inaktive Seite.

 *Tipp: Ein Klick auf A/B bewirkt das Hin- und Herschalten zwischen zwei gespeicherten Einstellungen. Da es sich um einen Verbundschalter handelt, müssen Sie den Mauszeiger dabei nicht bewegen. So vergleichen Sie einfacher und haben den Vorteil, nicht zu wissen, welche Einstellung gerade ausgewählt ist. Für eine bessere Konzentration während des A/B-Vergleichs empfehlen wir Ihnen, die Augen zu schließen.*

Hinter der Abkürzung *LMTR*  **LMTR LMTR** 0.0 dBFS GRO.OdB verbirgt sich ein Brickwall-Limiter

analoger Bauweise, den wir im Signalpfad nach MAIN OUT geschoben haben. Wie auch bei echten analogen Limitern können *overshoots* auftreten; das sind vom Limiter nicht abgefangene Pegelspitzen.

Erhöhen Sie die Signalstärke im Limiter, entsteht eine äußerst leichte Tonfärbung, die eine bemerkenswert Dichte besitzt.

Mit dem ROUTING-Schalter wechseln Sie zur  $DI$ I mid I side i Signalbearbeitung Mono / DI (Stereo), MID (Signalmitte) oder SIDE (Seitensignal).

Innerhalb einer *P11*-Instanz findet grundsätzlich keine gleichzeitige Bearbeitung der Signalmitte und des Seitensignals statt. Dafür benötigen Sie zwei *P11*-Instanzen. Eine, die sich um

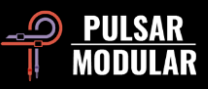

die Signalmitte (MID) und eine weitere, die sich um das Seitensignal (SIDE) kümmert. Nach unserer Erfahrung arbeitet es sich seriell weitaus übersichtlicher als mit jeder *All-in-one-Kiste*.

Arbeiten Sie mit der MID- oder SIDE-Schaltung, gibt *Abyss* die Stereosumme wieder, von der ein Kanalteil bearbeitet wird und der andere Kanalteil unbearbeitet bleibt. So können Sie ihre Bearbeitung im Zusammenhang des Stereoklangs prüfen. Möchten Sie den gerade bearbeiteten Kanalteil isoliert abhören, drücken Sie den S-Schalter, mit dem Sie zum *solo monitoring* wechseln.

Mit S schalten Sie das *solo monitoring* ein, wenn Sie die  $\lceil s \rceil$ Signalmitte oder das Seitensignal isoliert abhören möchten. Der daraufhin blinkende Schalter soll Sie daran erinnern, dass Sie den Kanal gerade im *solo monitoring* abhören. Die Solo-Funktion steht in der DI-Schaltung übrigens nicht zur Verfügung.

 $\circ$   $\ast$ 

Wenn Sie dieses Symbol anklicken, wechseln Sie das Farbschema der *P11*-Anwenderoberfläche.

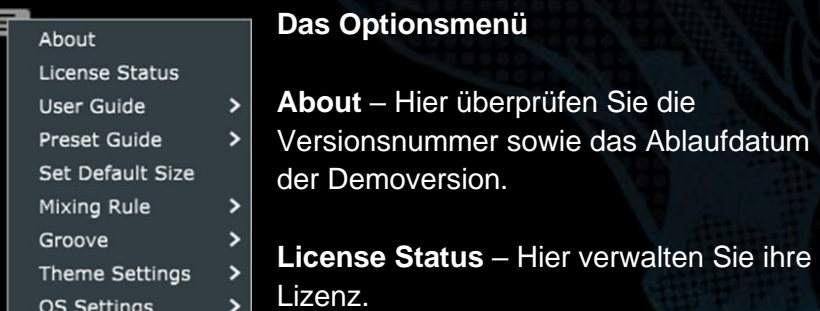

**User Guide** – Öffnet die verschiedensprachigen Handbücher.

**Preset Guide** – Öffnet den *Preset-Leitfaden* in verschiedenen Sprachen. Dort finden Sie nützliche Informationen zur idealen

Verwendung der Designer-Presets. Diese erkennen Sie an den Initialen am Ende der Preset-Namen.

Der *Preset-Leitfaden* vermittelt die Idee der Designer, erklärt die Aufgabe der Presets und informiert Sie umfassend über die einzelnen Voreinstellungen. Sie erhalten Empfehlungen darüber, wie Sie die Presets auf ihr eigenes Tonmaterial anwenden und lernen nebenbei eine ganze Menge Wissenswertes zum Thema Kompression.

**Set Default Size** – Hier legen Sie die Fenstergröße des geöffneten Plugins als neue Voreinstellung fest, die anschließend von allen geladenen Instanzen übernommen wird. Die Einstellung hat keinen Einfluss auf die bereits in ihrem Projekt eingebundenen Instanzen.

**Mixing Rule** – Wählen Sie eine der folgenden WET/DRY-Mischregeln:

- Linear: Eine traditionelle Mischregel, die viele Plugins verwenden. Der DRY-Pegel entspricht der Vollaussteuerung minus des WET-Pegels.
- Balanced: In der 50%-Einstellung sind die DRY- und WET-Pegel jeweils voll ausgesteuert, was, im Gegensatz zur *Linear-Mischregel* eine Pegelverstärkung bewirkt. Drehen Sie MIX gegen den Uhrzeigersinn, in Richtung WET, wird der DRY-Pegel reduziert. Im Uhrzeigersinn, also in Richtung DRY, reduzieren Sie den WET-Pegel.
- Sin3dB: Basiert auf dem *3 dB-Gleichstromsinusgesetz*, was bedeutet, dass in der 50%-MIX-Einstellung der Signalpegel um 3 dB erhöht wird. Das DRY/WET-

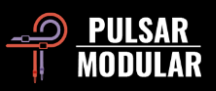

Mischverhältnis ähnelt dem der *Linear-Mischregel*, jedoch verläuft der Pegelanstieg sinusförmig.

• Sin6dB: Basiert auf dem *6 dB-Gleichstromsinusgesetz*. In der 50%-MIX-Einstellung ist der Signalpegel nahezu identisch mit dem der *Linear-Mischregel*. Wie bei *Sin3dB* verläuft der Pegelanstieg auch hier sinusförmig – jedoch weitaus sanfter und natürlicher als mit der *Sin3dB-Mischregel.*

 *Tipp: Sin3dB und Sin6dB erzeugen interessante Kammfiltereffekte. Probieren Sie es! Linear oder Balanced hingegen sind eher auf ein konventionelles Mischverhältnis ausgelegt.* 

**Groove** – Die Einstellung verändert die *Attack*- und *Release*-Kurven des Kompressors. Wenn GROOVE **ausgeschaltet** ist, hält sich *Abyss* strikt an die eingestellten Werte. Ist GROOVE **eingeschaltet**, kommen Ratio und Pegelreduktion zum Tragen und bestimmen, wie der Kompressor die *Attackund Release*-Werte interpretiert.

Wählen Sie die folgenden diskreten Schaltungen aus:

- Attack: **Eingeschaltet** wird die *Attack* des Kompressors annähernd elastisch, bläht sich auf und zieht sich gleichzeitig straff zusammen. **Ausgeschaltet** macht die *Attack* Transienten unbeweglich.
- Release: **Eingeschaltet** wird der Ton, während der Release-Phase, gegen die Release-Kurve gedrückt, wodurch eine leichte Verformung mit einer schwungvollen Bewegung entsteht. **Ausgeschaltet** wird die eingestellte

*Release*-Kurve und deren Zeitverhalten strikt befolgt, sodass keine Verformungen entstehen.

 *Tipp: Experimentieren Sie mit unterschiedlichen Attack- und Release Groove-Einstellungen. Unterschiedliche Situationen machen unterschiedliche Maßnahmen erforderlich.*

 *Tipp: In unserem "No-nonsense Audio-Workshop" lernen Sie, den Groove-Schaltkreis zu hören und zu fühlen: [https://www.youtube.com/watch?v=EEA\\_KC6pXpo](https://www.youtube.com/watch?v=EEA_KC6pXpo)*

**Theme Settings** – Mit dieser Einstellung machen Sie die folgenden Farbschemen der P11-Anwenderoberfläche zur neuen Voreinstellung:

- Bright: Helles Farbschema
- Dark: Dunkelblaues Farbschema.
- Grey: Graues Farbschema
- Preset: Die Auswahl Hell, Dunkelblau oder Grau wird mit ihrem Preset gespeichert. Wenn Sie diese Einstellung verwenden, erscheint neben dem Optionsmenü ein Symbol für das jeweilige Farbschema – beispielsweise ein Halbmond für das dunkelblaue Farbschema.

**OS Settings** – Bestimmt die *Oversampling*-Einstellung:

• OS Slips Clipper: Eingeschaltet wird der *Clipper* nicht vom *Oversampling* erfasst und Sie sparen Rechenleistung.

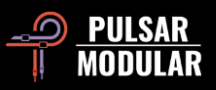

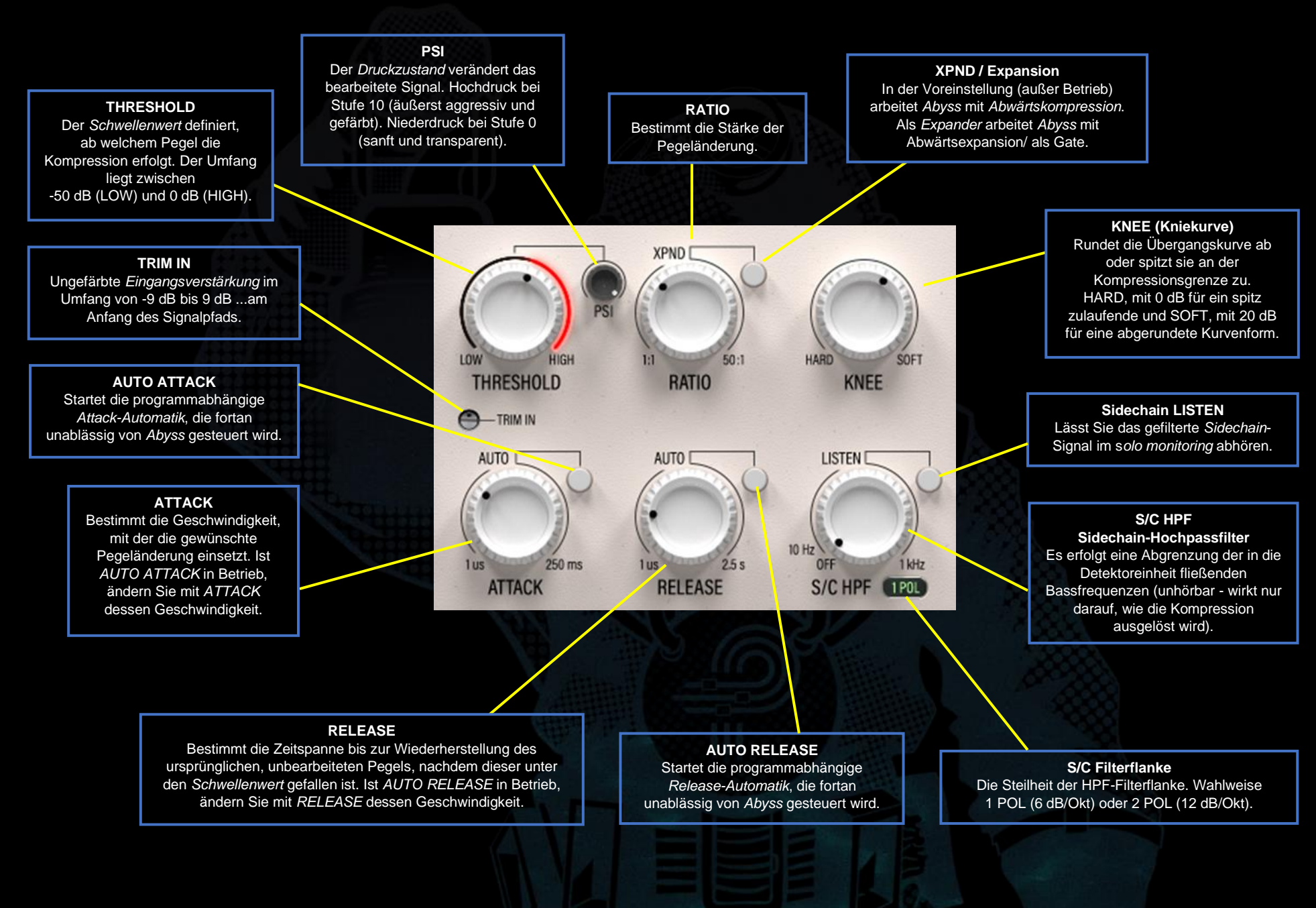

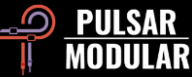

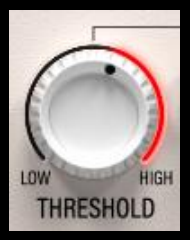

Mit THRESHOLD stellen Sie den *Schwellenwert* des Kompressors ein. Sobald ein Signal in der S/C-Detektoreinheit – dem *sidechain detector*, wie es im Englischen heißt – diesen Grenzwert überschreitet, beginnt der Kompressor mit seiner Arbeit. Die Stärke der Dynamikänderung ist

zudem abhängig von RATIO.

*Abyss* komprimiert nur das in die interne S/C-Detektoreinheit eingeleitete Signal und nicht das Eingangssignal. Diese Unterscheidung ist wichtig, wenn Sie die Arbeitsweise von *Abyss* besser verstehen möchten.

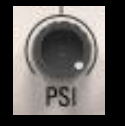

PSI verändert das Kompressionsverhalten entschieden. Der Schaltkreis arbeitet mit Niederdruck auf Stufe null und mit Hochdruck auf Stufe zehn.

Im hohen Druckzustand reagiert *Abyss* aggressiv auf das eingehende Signal, packt fest zu und wird richtig wild. Verringern Sie den Druck hingegen vollständig, zeigt sich *Abyss* von seiner sanften Seite, verhält sich ruhig und elegant, wird transparent und raffiniert. *Abyss* läuft in jeder noch so extremen Einstellung zur Höchstform auf. Er meistert alle herrschenden Druckzustände, die zwischen der Meeresoberfläche und der tiefsten ozeanischen Bodenplatte auffindbar sind.

PSI spielt eine unverzichtbare Rolle, wenn es um das Nachahmen verschiedener Kompressoren-Geräte geht. Dieser Schaltkreis verändert das Gefühl der Kompression, weil jede 0.1-kleine Einstellung die *Release*- und *Attack*-Charakteristik verändert. Trotz des Umfangs und seiner Flexibilität ist PSI einfach anwendbar. Klicken Sie auf den Regler, schließen Sie ihre Augen und drehen Sie beherzt. Hören Sie entspannt zu und nehmen Sie wahr, wie PSI auf den Klang der Tonspur wirkt und wie sich dabei das Verhältnis zu anderen Tonspuren verändert.

 *Tipp: Erlernen Sie beim Verfeinern ihrer Einstellungen die umfassenden Funktionen von MOD, PSI, SOUL und O<sup>2</sup> ausgiebig. Achten Sie auf die Besonderheiten dieser Schaltkreise und experimentieren Sie mit deren unzähligen Kombinationen.*

*Tipp: In unserem "No-nonsense Audio-Workshop" lernen Sie, wie PSI grundlegend die Kompression verändert: [https://www.youtube.com/watch?v=EEA\\_KC6pXpo](https://www.youtube.com/watch?v=EEA_KC6pXpo)*

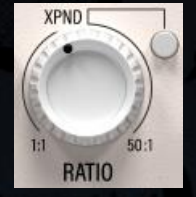

Die RATIO bestimmt den Umfang, oder besser gesagt, die Stärke der vom Kompressor angewandten Pegelreduktion – sobald das in die S/C-Detektoreinheit eingehende Signal den *Schwellenwert* überschreitet.

Die Kompressions-Stärke wird durch die nachfolgenden Einstellungen berechnet: THRESHOLD, KNEE, RATIO, ATTACK und RELEASE. Ein weiterer Faktor bestimmt das Ergebnis: Die Beschaffenheit der in die S/C-Detektoreinheit eingehenden Tonspur.

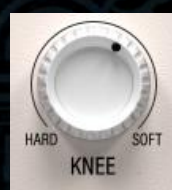

KNEE legt den Neigungsgrad der RATIO-Kurve fest und bestimmt, wie weich, oder anders ausgedrückt, wie schnell der Übergang des unkomprimierten zum komprimierten Signal erfolgt. In der SOFT-Einstellung steigt die Übergangs-

oder Zeitkurve allmählich an, um schließlich die auf den Kompressor wirkende RATIO zu erreichen. In der Einstellung HARD setzt die durch RATIO bedingte Kompressionsstärke sofort ein.

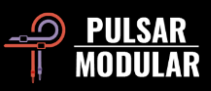

 *Tipp: Eine weiche KNEE-Kurve verlangsamt spürbar den Übergang des unkomprimierten zum komprimierten Signal. Dadurch werden ihre Ergebnisse weniger aggressiv und natürlicher klingen, weil Transienten allmählich abgeschwächt werden. Einfacher gesagt: Selbst mit einer schnellen Attack wird der Türsteher dem Traum-Duo "Punch & natürliche Transienten-Energie" Einlass in den exklusiven Club gewähren – die beiden tragen schließlich ordentliche Schuhe.* 

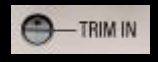

Mit TRIM IN verstärken Sie das Eingangssignal digital ungefärbt, noch bevor andere

Bearbeitungsschritte greifen können. Nutzen Sie die Stellschraube für einen ungefärbten Pegelausgleich, sollte das Eingangssignal zu stark oder zu schwach für ihre Anwendungen sein.

Stellen Sie TRIM IN oder TRIM OUT bei gleichzeitig gehaltener *Shift*-Taste ein, wird die Lautstärke an der gegenüberliegenden Stellschraube automatisch ausgeglichen.

 *Tipp: Mit dieser Option verändern Sie die Pegelreduktion eines Presets, ohne die THRESHOLD-Einstellung zu ändern.* 

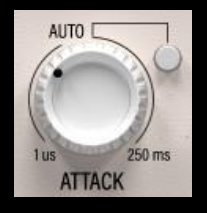

ATTACK legt die Zeit fest, die benötigt wird, eine gewünschte Pegeländerung vollständig zu erreichen. Der Schaltkreis befindet sich in wechselseitiger Beziehung mit THRESHOLD und RATIO.

Schalten Sie AUTO ATTACK ein, überwacht *Abyss*´ ATTACK-Schaltkreis die eingehende Tonspur, was als programmabhängig bezeichnet wird und im Englischen *program dependent* heißt. Fortan ist *Abyss* damit beschäftigt, dynamische Attackzeiten zu ermitteln. In diesem Fall können Sie die Geschwindigkeit

anpassen, indem Sie die ATTACK-Werte stufenweise zwischen minus zehn und plus zehn ändern.

 *Tipp: Beim Arbeiten mit Gruppenkanälen, der Stereosumme sowie im Mastering, sollten Sie Attackzeiten ausprobieren, die von ihren gewohnten Werten abweichen, da Abyss ein RMS- und kein Peak-Kompressor ist (wahrscheinlich sind Sie niedrigere Einstellungen gewohnt). Sollte ihr Mix etwas abgewürgt klingen, trauen Sie sich ruhig, Attackzeiten zwischen 100 und 150 ms zu verwenden!* 

 *Tipp: Hört man im Zusammenhang mit Kompression den Begriff "Attack", neigt man am ehesten dazu, in zeitlichen Kategorien wie schnell und langsam zu denken. Dennoch sollten Sie wissen, dass solche Zeiten für ein Eingangssignal relativ sind. Was einer Bassgitarre schnell erscheinen mag, kommt einer Snare-Drum recht schnarchig vor. Denken Sie daran, wenn Sie einen Kompressor verwenden: "Alles ist relativ.".*

 *Tipp: Wenn Sie schnelle oder langsame Attackzeiten einstellen, geht es grundlegend darum, wie die Kompression mit Transienten umgehen soll – oder auch nicht umgehen soll. Schnelle Attackzeiten erfassen Transienten unmittelbar und werden sie immer verändern. In der Kombination aus einer mittel bis langsam eingestellten Releasezeit, glätten Sie beispielsweise eine unausgewogene Aufnahme. In der Kombination mit einer schnellen Releasezeit lassen Sie eine schlappe Kick-Drum druckvoll und betont klingen.* 

*Langsame Attackzeiten belassen Transienten (weitgehend) unberührt und betonen dabei den ursprünglichen Druck sowie den Groove hervorragend aufgenommenen Tonspuren. Genau genommen gibt es hier kein Gut oder Schlecht, zumal eine Tonspur nicht automatisch mehr Druck benötigt oder stark* 

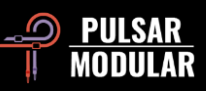

*kontrolliert werden muss. Treffen Sie wichtige Entscheidungen daher im musikalischen Zusammenhang und hören Sie auf das, was ihre Tonspuren wirklich brauchen (oder nicht).*

 *Hinweis: Weitere Informationen zum Thema AUTO ATTACK und AUTO RELEASE entnehmen Sie bitte der Rubrik "Tipps, Tricks und Techniken" ihres Handbuchs.*

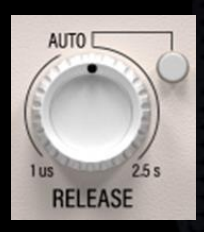

RELEASE legt die Zeitspanne fest, die der Kompressor benötigt, den ursprünglichen Signalpegel wieder herzustellen – nachdem dieser den *Schwellenwert* überschritten hat und komprimiert wurde.

Schalten Sie AUTO RELEASE ein, überwacht *Abyss*´ RELEASE-Schaltkreis die eingehende Tonspur, was auch als programmabhängig bezeichnet wird – im Englischen: *program dependent*. Fortan ist *Abyss* damit beschäftigt, dynamische Releasezeiten zu ermitteln. In diesem Fall können Sie die Geschwindigkeit anpassen, indem Sie die RELEASE-Werte stufenweise zwischen minus zehn und plus zehn ändern.

 *Tipp: Schnelle Releasezeiten betonen den Rhythmus, denn eine kontrollierte Pegelbewegung ist hilfreich für das im Englischen als push & pull genannte Vorschieben und Zurückziehen einer Tonkomponente. Langsame Releasezeiten erhöhen die Signaldichte und stabilisieren die Raumposition, weil sich der dynamische Umfang über einen beständigeren Zeitraum verringert. Attack- und Release-Eigenschaften sind keine "friss oder stirb"-Vorgaben. Bedenken Sie indessen bitte, dass mehrere Kompressoren miteinander kombiniert werden können, um gemeinsam auf ein bestimmtes Tonelement einzuwirken.* 

 *Hinweis: Weitere Informationen zum Thema AUTO ATTACK und AUTO RELEASE entnehmen Sie bitte der Rubrik "Tipps, Tricks und Techniken" ihres Handbuchs.*

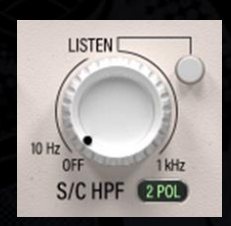

Mit S/C HPF nehmen Sie das in die S/C-Detektoreinheit (engl.: *internal sidechain*) integrierte *Hochpassfilter* in Betrieb. Auf den eigentlichen Klang der bearbeiteten Tonspur hat das Filter keinen Einfluss.

Die Steilheit der HPF-Filterflanke ändern Sie mit dem Schalter 1 POL/2 POL. Das einpolige Filter besitzt eine Flankensteilheit von 6 dB pro Oktave, das zweipolige 12 dB pro Oktave.

Gewöhnlich setzt der Tieftonbereich einer Tonquelle mehr Energie frei. Das macht sie bisweilen auch dann, wenn uns die Klangverteilung im gesamten Frequenzspektrum ausgewogen erscheint, weswegen es vorkommen kann, dass die tieffrequente Energie den Schwellenwert des Kompressors häufiger überschreitet als Hochfrequenzen – was eine unausgewogene Kompression zur Folge hat. Dieser Eigenart wirken Sie mit der S/C HPF-Schaltung entgegen, indem Sie die tiefen Frequenzen aus der S/C-Detektoreinheit herausfiltern; und so stabilisieren Sie ihre dynamische Bearbeitung.

Mit LISTEN hören Sie im *solo monitoring* alle Frequenzen ihrer Tonspur, die von der Detektoreinheit des Kompressors erfasst werden. Dabei handelt es sich um das Tonmaterial, das *Abyss* tatsächlich komprimieren wird.

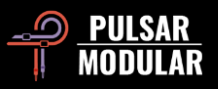

Befindet sich der Mauszeiger über dem **S/C HPF**-Drehregler, während Sie gleichzeitig eine der folgenden Tastenkombinationen gedrückt halten, hören Sie isoliert die Frequenzen, die der Schaltkreis *Sidechain-Hochpass-Filter* hört. Lassen Sie die Tasten wieder los, schalten Sie die Abhörfunktion aus.

Windows: CTRL+ALT Mac: CMD+OPTION

 *Tipp: Lesen Sie bitte auch den Eintrag Sidechain Input EQ ihres Handbuchs, in der wir die TO SC-Einstellung des EQ-Zielauswahlschalters näher erklären. Mit S/C HPF können Sie das in der S/C-Detektoreinheit befindliche Tonsignal ausbalancieren und fantasievoll umgestalten und dadurch das Kompressionsverhalten effektiv verändern.*

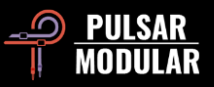

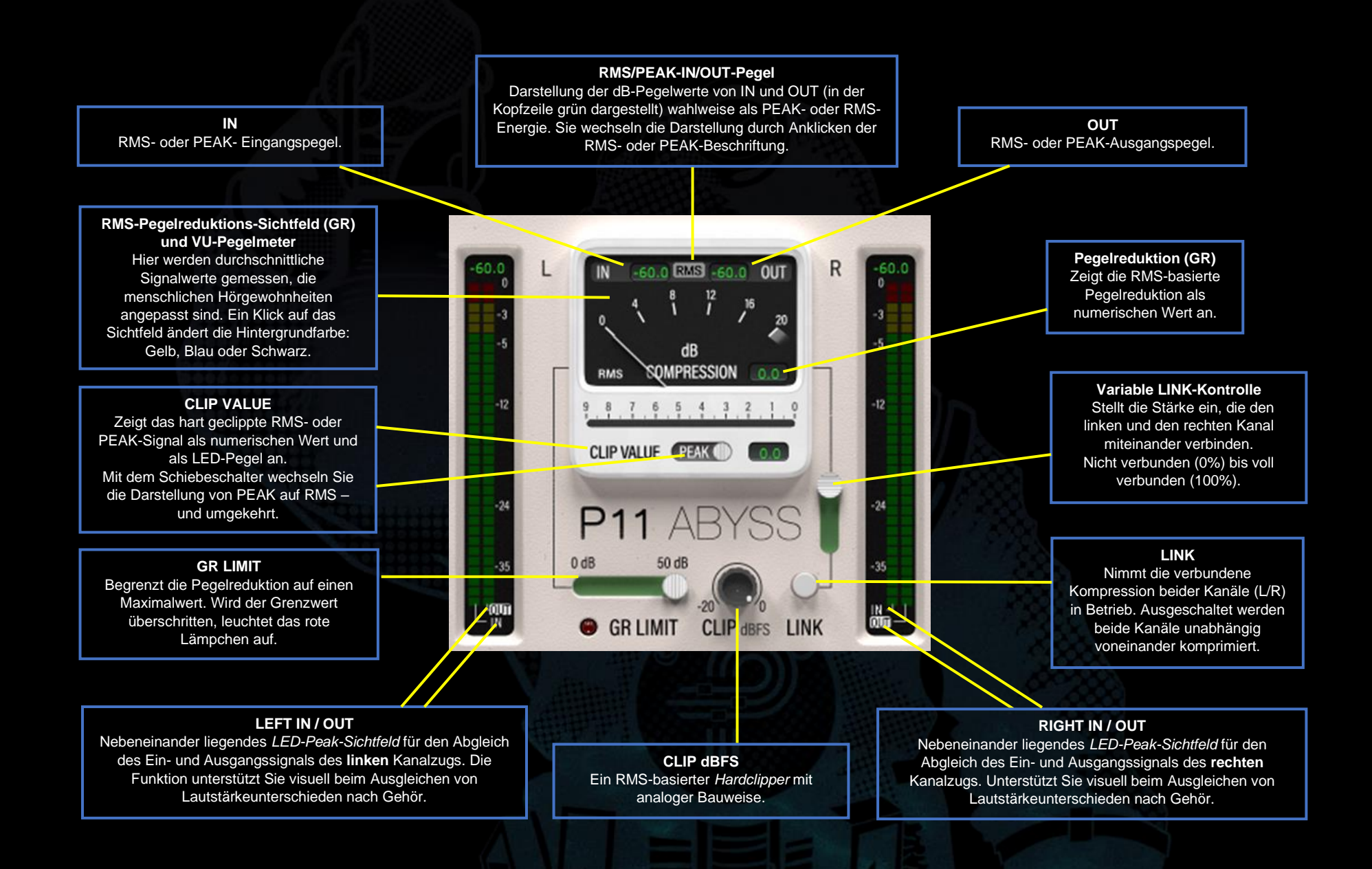

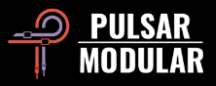

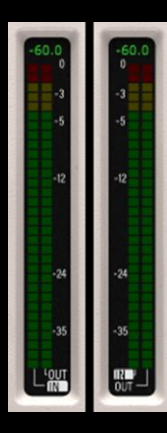

Dem Sichtfeld des LED-Pegelmeters entnehmen Sie den *Spitzenpegel* (peak) und gleichzeitig die *quadratisch gemittelte Lautstärke* RMS (*root mean square*) des Eingangs- und Ausgangssignals. Der RMS-Wert wird dauerhaft neu berechnet – Sie sehen ihn als tanzenden LED-Block. Der PEAK-Wert wird mit einem einzelnen LED-Kästchen dargestellt – es ist unbeweglich und wird solange über dem RMS-Block in Position gehalten, bis ein höherer PEAK-Wert gemessen wird.

Der Zahlenwert in der Pegelmeter-Kopfzeile entspricht dem auf den rechten oder linken Kanal bezogenen PEAK- oder RMS-Wert. Der Kopfzeile des VU-Pegelmeters entnehmen Sie den L/R-Durchschnittswert; und dort wählen Sie aus, ob im LED-Pegelmeter synchronisierte PEAK- oder RMS-Werte dargestellt werden.

In der Fußleiste des LED-Pegelmeters wird entweder die Beschriftung *IN* oder *OUT* hervorgehoben. Wählen Sie *IN*, synchronisieren sich die Werte der LED-Kopfzeile mit denen des VU-Pegelmeters. Gleiches gilt für *OUT*. Sie ändern die Darstellung, wenn Sie die Beschriftungen *IN* oder *OUT* anklicken.

Der LED-Pegelmeter ist eine wohl kalibrierte Hilfsfunktion. Gerade wenn Sie unterschiedliche Ein- und Ausgangslautstärken nach Gehör ausgleichen, kann eine optische Unterstützung sehr hilfreich sein. Nutzen Sie die Luxusausstattung.

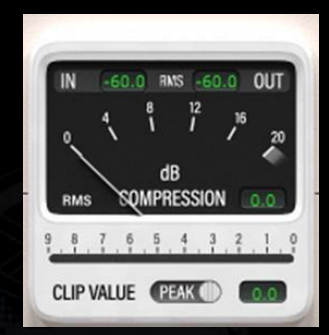

dB COMPRESSION ist das wichtigste Messinstrument des RMS-Kompressors. Anhand der Ballistik der virtuellen Nadel können Sie von diesem Sichtfeld schnell und bequem den Umfang der dynamischen Pegelreduktion ablesen (Im Englischen *gain reduction* und abgekürzt *GR)*.

Rechts der Beschriftung *dB COMPRESSION* befindet sich ein kleines Sichtfeld, das die tatsächliche Pegelreduktion in dB-Werte ausgibt – eine mathematische Umsetzung des Ausdruckstanzes der Nadel.

Selbst Pegelreduktionen jenseits von -20 dB bringen Abyss nicht aus dem Gleichgewicht. In solchen Fällen verweilt die Nadel im grauen Skalenbereich, der sich unterhalb der 20 dB-Markierung befindet. In der Kopfzeile des VU-Pegelmeters erkennen Sie an der Beschriftung *RMS* oder *PEAK*, welcher Pegelmetertyp eingestellt ist. Klicken Sie auf die Beschriftung, ändern Sie den Pegelmetertyp.

Der gemittelte L/R-PEAK- oder RMS-Wert ist von den IN- und OUT-Sichtfeldern ablesbar, je nach gewählten Pegelmetertyp. Diese befinden sich links und rechts der *RMS/PEAK*-Beschriftung. Die diskreten, nicht gemittelten Werte des linken und rechten Kanalzugs entnehmen Sie der Kopfzeile des jeweiligen LED-Pegelmeters.

Dem CLIP VALUE-Sichtfeld entnehmen Sie den RMS- oder PEAK-Signalpegel, der – abhängig von dessen Position im Signalpfad – vor oder nach der Kompression *geclippt* wird. Die Position des *Clippers* ändern Sie mit dem Schalter CLIPPER-POSITION. Die Clipping-Werte entnehmen Sie dem rechts des

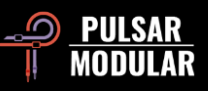

PEAK/RMS-Schalters anliegendem Sichtfeld. Zusätzlich informiert Sie darüber auch der Pegelmeter, den wir über der *CLIP-VALUE*-Beschriftung platziert haben.

Mit dem PEAK/RMS-Schiebeschalter ändern Sie den Pegelmetertyp.

Die Hintergrundfarbe des VU-Pegelmeters können Sie ändern. Klicken Sie dafür auf das Fenster des VU-Pegelmeters und wählen Sie Schwarz, Gelb oder Blau. Kombinieren Sie Farben mit den verschiedenen Farbschemen der *P11-* Anwenderoberfläche und erstellen Sie so ihr eigenes, inspirierendes *Abyss-*Design.

 *Hinweis: Wenn Sie den Typ des VU-Pegelmeters ändern oder den Clipper von PEAK auf RMS umschalten, verändern Sie ausschließlich die Arbeitsweise des Pegelmeters. Das in der S/C-Detektoreinheit befindliche Tonmaterial verändert sich dadurch ebenso wenig, wie die Arbeitsweise des Kompressors. Der über allem thronende Hauptprüfer verrichtet seinen Dienst unbeirrt auf der Grundlage seiner RMS-Berechnung. Er kann einfach nicht anders.*

 *Hinweis: Gleiches gilt für die Nadelballistik und deren Ausgabe in Zahlenwerten. Unabhängig davon, welchen Pegelmetertyp Sie in der Kopfzeile des VU-Pegelmeters auswählen: Grundlage hierfür ist immer die RMS-Berechnung.*

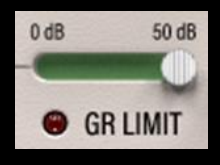

Mit GR LIMIT beschränken Sie die Pegelreduktion auf eine feste Obergrenze. Ohne diese Einstellung wird der Kompressor oder der/das *Expander*/*Gate* den Signalpegel

uneingeschränkt reduzieren. Legen Sie jedoch eine Obergrenze fest, ist es *Abyss* auf das Strengste untersagt, darüber hinaus zu komprimieren. Überschreitet ein Tonsignal die gewünschte Obergrenze, blinkt sofort das rote Lämpchen. So finden Sie schnell eine gut funktionierende Einstellung.

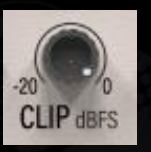

"*An mir kommt niemand vorbei!",* rief der schwarze *Clipper* inbrünstig. CLIP dBFS, *decibles relative to full scale*, wie es im Englischen heißt, legt eine *RMS-Obergrenze* fest. Wird diese von einem Signal

überschritten, wird der überlappende Signalteil vom analog arbeitenden *Clipper* hart gekappt; und zwar in bestechend guter Qualität. Wie bei den imperfekten Schaltkreisen von Geräte-*Clippern*, können auch bei *P11* zufällige *overshoots* entstehen – das sind Pegelspitzen, die vom *Clipper* nicht abgefangen wurden. Diese *overshoots* bewegen sich in einem Toleranzbereich von +0.3 dB. "*Och, das ist nur ein Kratzer*.", murmelte der schwarze *Clipper* stolz erhobenen Hauptes.

Der *RMS-Clipper* kappt Pegelspitzen vorbehaltlos; und da seine Berechnungen innerhalb eines RMS-Fensters erfolgen, dringt unser *Clipper* mühelos in Regionen vor, die traditionell gebauten, braven *Peak-Clippern* vorenthalten sind. Dank dieser Technik liefert *Abyss* hochenergetische Lautstärken und einen transparenten Klang, der nicht von jener Welt zu sein scheint!

 *Tipp: Möchten Sie eine Obergrenze festlegen, die nicht überschritten werden soll – ohne dabei auf den hervorragenden Klang des Clippers verzichten zu müssen – raten wir Ihnen, einen Wert von 0.3 dB unterhalb der "absoluten Obergrenze" (ceiling) einzustellen. Dadurch gebieten Sie den "overshoots" Einhalt. Verwenden Sie wahlweise auch den verfügbaren Limiter (LMTR) oder fahren Sie ganz schweres Geschütz auf: Das unschlagbare "duo infernale", bestehend aus Clipper und Limiter!*

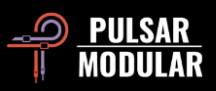

 *Tipp: Um den Clipper optimal einzustellen, versichern Sie sich zunächst, dass in der Kopfzeile des VU-Pegelmeters die Beschriftung RMS angezeigt wird, denn diese Messtechnik entspricht der Arbeitsweise des Clippers.* 

 *Hinweis: Mit Hilfe des CLIPPER-POSITIONS-Schalters verschieben Sie den Clipper auf verschiedene Positionen im Signalpfad.* 

 *Tipp: In unserem "Non-nonsense Audio-Workshop" lernen Sie, wie Sie CLIP verwenden, um dynamisch-wilde Tonspuren im Sidechain-Detektor zu zähmen, und wie Sie ausgewogen komprimieren:*

*[https://www.youtube.com/watch?v=\\_yC53UrOmD8.](https://www.youtube.com/watch?v=_yC53UrOmD8)* 

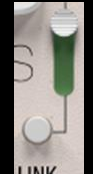

Wenn Sie LINK einschalten, basiert die Kompression auf einem durchschnittlichen Signalpegel des linken und des rechten Kanals.

Diese im Englischen als *linked compression* bezeichnete **LINK** Kompressions-Technik erzeugt eine gleichmäßige Dynamik und eine stabile Stereo-Abbildung.

Wie stark die Kanäle miteinander verbunden sind bestimmen Sie mit der *variablen LINK-Kontrolle*. In der **100%**-Stellung werden beide Kanäle gleich stark komprimiert, sobald ein Signal den *Schwellenwert* eines Kanals überschreitet. Dadurch erzeugen Sie eine gleichförmige dynamische Bewegung und verbessern die Dichte und die Stabilität der Stereo-Abbildung.

Schalten Sie LINK aus oder steht die *variable LINK-Kontrolle* auf **0%,** werden die beiden Kanäle getrennt voneinander bearbeitet und die Kompression wird für jeden Kanal individuell berechnet.

Das erzeugt eine lebhafte Dynamik und begünstigt eine weite Stereo-Abbildung.

 *Tipp: Widmen Sie ihre Aufmerksamkeit, während LINK ausgeschaltet ist, insbesondere den Transienten perkussiver Tonelemente sowie dynamisch gespielten, stark betonten Instrumenten, die sich außerhalb der Stereomitte befinden. Tatsächlich fühlen diese sich manchmal berufen, aus der Stereomitte heraus zu tanzen. Die auffälligsten Ausreißer halten Sie mittels S/C HPF und SC-EQ in Schach. Eine mit Bedacht angewandte Pegelreduktion kann Ihnen zudem helfen, einen guten Kompromiss zwischen einer geöffneten Stereobühne und einer stabilen Stereomitte zu finden.* 

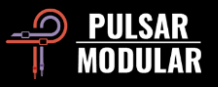

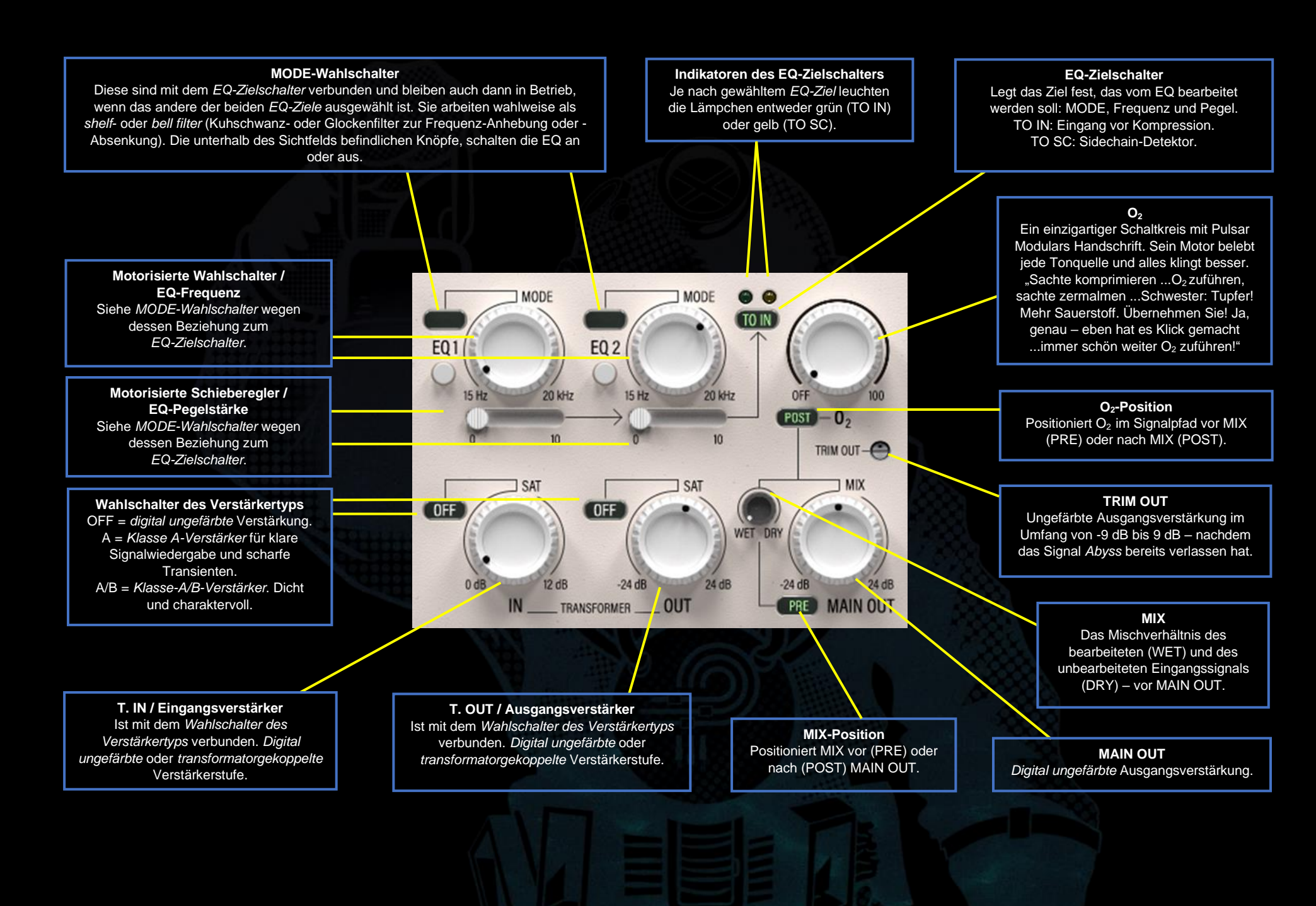

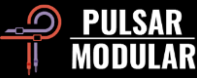

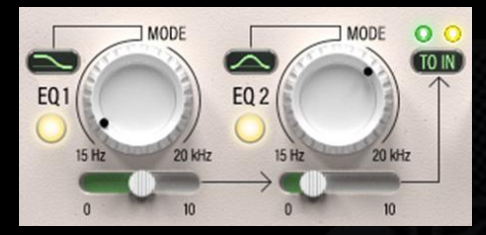

Die beiden multifunktionalen EQ-Bänder können zwei Signale gleichzeitig bearbeiten: Das in die S/C-Detektoreinheit eingehende Signal (TO SC) und das vor

einem dynamischen Eingriff die Bearbeitungskette durchlaufende Signal (TO IN).

Mit den MODE-Schaltern wählen Sie die Filtertypen *Kuhschwanz*oder *Glockenfilter* (engl.: *shelf filter/ bell filter*) oder schalten die EQ in der Stellung OFF komplett aus. Mit dem *Glockenfilter*  können Sie Frequenzen zudem anheben oder absenken.

Die Filterkurve des *Kuhschwanzfilters* ist weit und *konstant-Qbeschaffen*, was bedeutet: Seine Q-Kurve bleibt bei einer **Frequenzanhebung** unverändert, wodurch Sie einen sanften Klang erzeugen.

Verwenden Sie das *Glockenfilter* zur **Frequenzanhebung**, bleibt seine weiche, symmetrisch beschaffene Q-Kurve ebenfalls unverändert. Bei einer **Frequenzabsenkung** wird die Filterkurve *proportional-Q-beschaffen*, was bedeutet: Je weiter Sie Frequenzen absenken, desto schmaler und nach unten zunehmend spitzt wird die Q-Kurve.

Beide EQ-Paare wurden sorgfältig als Formungswerkzeuge entworfen, die das Sidechain- oder das Eingangssignal auf musikalische Weise verändern.

Stellen Sie den *EQ-Zielschalter* auf *TO SC*, wählen Sie das mit der S/C-Detektoreinheit verknüpfte EQ-Paar aus. Mit der Einstellung *TO IN* wählen Sie das mit der Bearbeitungskette verknüpfte EQ-Paar aus. Einmal eingeschaltet, verrichtet ein EQ- Paar auch dann weiterhin seinen Dienst, wenn auf *Abyss*´ Anwenderoberfläche das andere EQ-Paar zu sehen ist. Aus Platzgründen konnten wir nicht beide EQ-Paare gleichzeitig auf der *P11*-Anwenderoberfläche unterbringen.

Die Farbe sowie die Position der beiden über dem *EQ-Zielschalter* befindlichen Lämpchen informieren Sie darüber, welche EQ gerade betrieben werden. Das *grüne*, linke Lämpchen ist *TO IN* zugeordnet, das *gelbe*, rechte Lämpchen *TO SC*.

 *Hinweis: Weitere Informationen zum Thema "Sidechain- und Eingangs-EQ" entnehmen Sie bitte der Rubrik "Tipps, Tricks und Techniken" ihres Handbuchs.*

 *Tipp: In unserem "Non-nonsense Audio-Workshop" lernen Sie, mittels S/C-EQ Bewegung zu kontrollieren und Textur zu erzeugen: [https://www.youtube.com/watch?v=YDxIwkc\\_KXw.](https://www.youtube.com/watch?v=YDxIwkc_KXw)*

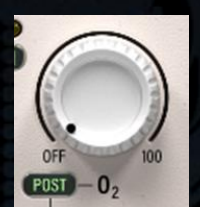

O<sup>2</sup> – Dieser Schaltkreis ist eine besondere Pulsar Modular-Entwicklung. Obwohl er nur dezent werkelt, verleiht er jeder Tonspur ihren ganz eigenen Reiz.

O<sup>2</sup> wurde, allen gängigen Beschreibungen zum Trotz, während unserer Experimentierphase entwickelt und tatsächlich hat es vor *Abyss*´ Auftauchen weder einen ähnlichen Geräteschaltkreis noch einen vergleichbaren Programm-Algorithmus gegeben.

O<sup>2</sup> lässt ihre Tonspuren aufatmen, der Schaltkreis verströmt eine frische Brise, eine Art akustischer Frischzellenkur, die Sie weit über den begrenzenten Raum ihrer Lautsprecher hinaus verspüren.

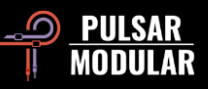

Die Einstellungen PRE oder POST verschieben die Position von  $O<sub>2</sub>$  im Signalpfad. Mit PRE liegt  $O<sub>2</sub>$  direkt vor MIX und arbeitet somit am WET-Signal. Mit POST ist O<sub>2</sub> MIX nachgeschaltet und arbeitet somit an dem im WET/DRY-Schaltkreis gemischten Signal.

Wenn sich der Mauszeiger über dem O<sub>2</sub>-Drehregler befindet und Sie gleichzeitig eine der folgenden Tastaturkombinationen gedrückt halten, schalten Sie den Schaltkreis vorrübergehend aus – solange bis Sie die Tasten wieder loslassen:

Windows: CTRL+ALT Mac: CMD+OPTION

 *Tipp:* **O2** *und SOUL stehen in einer interessanten Beziehung zueinander. Starten Sie wie folgt: Schalten Sie* **O<sup>2</sup>** *zunächst aus und finden Sie eine SOUL-Einstellung, die zu ihrer Tonspur passt. Anschließend bereichern Sie den Klang, indem Sie O*<sub>2</sub> *beimischen. Haben Sie eine SOUL-Einstellung gefunden, die ihre Tonspur sachte nichtlinear macht, dann drehen Sie* O<sup>2</sup> *auf: Der Klang wird dadurch mit Obertönen etwas angereichert und schön abgerundet.* 

*Hinweis: Als wir*  $O_2$  *entwickelt haben, schoben wir die Funktion im Signalpfad hinter den MIX-Schaltkreis, was jetzt der Voreinstellung entspricht und einen ausgewogenen Klang erzeugt. Sie können die Voreinstellung dauerhaft ändern, indem Sie das "Default"-Preset laden, O<sub>2</sub> von POST auf PRE stellen und das Preset überschreiben, indem sie das Speichersymbol mit dem roten Sternchen\* anklicken.*

 *Tipp: In unserem "Non-nonsense Audio-Workshop" lernen Sie, mit KNEE, PSI, SOUL, T.IN, T.OUT und*  $O<sub>2</sub>$  *den Klang knackig, druckvoll und aufbrausend zu machen: [https://www.youtube.com/watch?v=YDxIwkc\\_KXw.](https://www.youtube.com/watch?v=YDxIwkc_KXw)*

TRIM OUT verstärkt den ausgehenden Signalpegel TRIM OUT-C digital ungefärbt; und das an letzter Position im Signalpfad – außerhalb der internen *P11*-Schaltkreise. Auf diese Weise gleichen Sie Laustärkeunterschiede aus, ungefärbt und direkt in *Abyss*. Äußerst nützlich ist es, gleichzeitig auch den P11 internen *Limiter* (LMTR) zu verwenden, den wir im Signalpfad nach MAIN OUT geschaltet haben.

Bewegen Sie die Stellschrauben von TRIM IN oder TRIM OUT bei gleichzeitig gehaltener S*hift-Taste*, erfolgt automatisch ein Lautstärkeausgleich an dem gegenüberliegenden Schaltkreis.

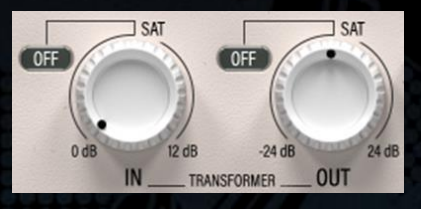

Die T. IN- und T. OUT-Verstärkerstufen arbeiten entweder digital ungefärbt oder sind, wegen ihrer transformatorgekoppelten Bauweise, bis zum

Anschlag Mojo-durchtränkt. Mit den beiden Reglern verstärken Sie ihren Signalpegel, oder senken ihn ab – vor oder nach dem Kompressor-Schaltkreis.

 *Hinweis: Die Bezeichnungen "TRANSFORMER IN" und "TRANSFORMER OUT" haben wir im Handbuch durch die Abkürzungen "T. IN" und "T. OUT" ersetzt.*

Wenn Sie die Verstärkerstufen unmittelbar ausschalten möchten (OFF), halten Sie die *Shift-Taste* während Sie den *Wahlschalter des Verstärkertyps* anklicken. Mit einem Linksklick wechseln Sie

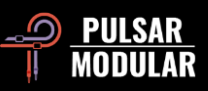

die verfügbaren Verstärkertypen im Uhrzeigersinn – mit einem Rechtsklick geht es einen Schritt zurück.

Verwenden Sie T. IN oder T. OUT bei gleichzeitig gehaltener *Shift-Taste*, werden die entstehenden Lautstärkeunterschiede in der MAIN OUT-Schaltung automatisch ausgeglichen, was ungemein nützlich und bequem ist!

Mit den beiden Wahlschaltern des *Verstärkertyps* stellen Sie folgende Stufen ein:

- **OFF**: Die Verstärkung ist *digital ungefärbt* und bietet jedem analogen Mastering-Kompressor die Stirn.
- **Class A**: Der t*ransformatorgekoppelte Klasse A*-Verstärker erzeugt ein klares und akkurat analoges Signal.
- **Class A/B**: Der *transformatorgekoppelte Klasse A/B*-Verstärker erzeugt unterschiedliche Grade analoger Verzerrungen.

 *Tipp: Wählen Sie "OFF" für eine möglichst unverfälschte Verstärkung, "Klasse A" für spitzere Transienten und "Klasse A/B" für eine zusätzliche Tonfärbung sowie Klangdichte.*

 *Hinweis: Weil diese Vermutung nur allzu nahe liegt, unterstreichen wir es: T. IN erhöht nicht den in die "S/C-Detektoreinheit" eingehenden Lautstärkepegel.*

*Weitere Details und Anwendungsmöglichkeiten zum Thema "T. IN- und T. OUT-Verstärkerstufen" entnehmen Sie bitte der Rubrik "Tipps, Tricks und Techniken" ihres Handbuchs.*

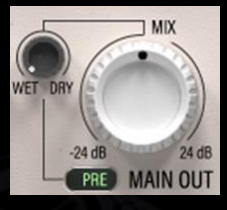

MAIN OUT verstärkt den Pegel des Ausgangssignals.

WET DRY ändert das Mischverhältnis des unbearbeiteten und des bearbeiteten Signals.

Die Position des WET DRY-Reglers im Signalpfad ändern Sie mit dem PRE/POST-Schalter. Steht der auf PRE, verschiebt sich der Ausgang von MIX WET/DY direkt vor dem MAIN OUT-Regler, mit dem Sie bequem letzte Lautstärkeänderungen an der Signalsumme vornehmen können.

Wird POST angezeigt, verschiebt sich der Ausgang von MAIN OUT direkt vor den WET DRY-Regler, zumal vorteilhaft, wenn Sie das WET/DRY-Mischverhältnis mit MIX ändern möchten – nachdem Sie den gewünschten Signalpegel ihrer bearbeitenden Tonspur bereits festgelegt haben.

 *Hinweis: Ihnen steht eine weitere "pre"- oder "post"-geschaltete Pegelkontrolle zur Verfügung, da Abyss neben dem MAIN OUT-Verstärker auch den transformatorgekoppelten Ausgangsverstärker T. OUT besitzt. Letzterer verändert ausschließlich das bearbeitete Signal und befindet sich vor der WET/DRY-Schaltung der internen Sidechain. In der "pre"- Einstellung verschiebt sich MAIN OUT hinter die WET/DRY-Schaltung. In dieser Einstellung bearbeiten Sie mit MAIN OUT die vollständig zusammengemischte Signalsumme.* 

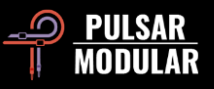

# **Tipps, Tricks und Techniken**

### **.: Wann verwendet man AUTO-ATTACK und -RELEASE? Das hängt davon ab... :.**

*Verwendet man AUTO ATTACK oder AUTO RELEASE, ist das Kompressionsverhalten vollständig von der eingehenden Tonspur abhängig, was in vielerlei Hinsicht nützlich sein kann.*

*Stellen wir uns AUTO ATTACK und AUTO RELEASE als virtuelle Schiffsleute vor, die pausenlos akribisch Schiff und Ruder navigierten, dann verschmölze deren Schiff mit seiner unablässig veränderlichen Umgebung – da die Besatzung im Gleichklang und äußerst geschickt auf jede noch so kleinste Strömung und jeden Impuls reagierte.* 

*Schalten Sie AUTO ATTACK ein und AUTO RELEASE aus, greift Abyss in die Abklingzeit der Transienten ein und trennt, zu Gunsten eines detailreichen Klangs, die Attack- und Sustain-Anteile der Tonspur.*

*Schalten Sie AUTO ATTACK und AUTO RELEASE ein, wird Abyss einen natürlichen Atem-Rhythmus einhalten und sich fortan im Einklang mit der Tonquelle befinden. Abyss ist in der Lage eine Tonspur festen Griffs an Ort und Stelle, relativ zu anderen Tonspuren zu halten – abhängig von den gewählten RATIO- und THRESHOLD-Einstellungen. Testen Sie unbedingt die Kombination mit MOD, denn dabei entdecken Sie, wie Abyss es vermag, ihre Tonspuren zu beherrschen: tiefgreifend, transparent und harmonisch. [KE]*

### **.: Mit der internen Sidechain packen Sie das unausgewogene Signal tief an seiner Wurzel :.**

*Wollen Sie eine Tonspur komprimieren, die mehrere unterschiedlich laut aufgenommene Instrumente enthält? Dann könnten die beiden Equalizer, in deren TO SC-Einstellung, eine entscheidende Rolle spielen.*

*Möchten Sie auf einer Stereo-Aufnahme eines kompletten Schlagzeugs, beispielsweise eine leise aufgenommene Kick-Drum komprimieren, könnte Ihnen eine deutlich lauter aufgenommene Snare-Drum die Suppe gehörig versalzen! Denn wenn Sie den Schwellenwert absenken, um mit dem Kompressor auf die die Kick-Drum zu zielen, könnte die Snare-Drum übermäßig komprimiert werden, da sie ja deutlich lauter ist. Deswegen verwenden Sie den Sidechain-EQ und erhöhen mit ihm den Pegel der Kick-Drum. Danach wird der Kompressor die Kick- und Snare-Drum gleichmäßig erfassen. Abyss bearbeitet die Kick-Drum nun so, als wäre sie nicht tief im Mix vergraben und der Pegel der Snare-Drum beeindruckt ihn nicht im Geringsten.*

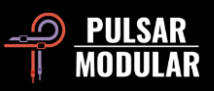

*Eine unausgewogene Tonspur kontrollieren Sie noch besser, wenn Sie zusätzlich den Clipper verwenden und diesen vor die interne Sidechain verschieben (CLPS/C). An dieser Position kappt er Pegelspitzen um die sich der Kompressor nicht mehr kümmern muss. [ZS]*

### **.: Total Recall. Oder: Erkennen Sie den Zweck ihrer Kompressoren unmittelbar :.**

*Die Frontplatten "Hell", "Grau" und "Dunkelblau" sowie die drei verschiedenen Hintergrundfarben des VU-Pegelmeters lassen sich für jede P11-Instanz frei miteinander kombinieren. Die Zusammenstellung wird zudem mit ihren Presets gespeichert (Optionsmenü, Theme Settings, Preset). Besonders hilfreich kann das in Projekten sein, in denen Abyss sämtliche Kompressor-Plätze belegt. Auf einer großen, dunkelblauen Anwenderoberfläche, mit einem gelben VU-Pegelmeter, ist das Wichtigste auf den ersten Blick zu erkennen sowie klar und deutlich lesbar. Für Schlagzeugspuren verwenden Sie eine kleine, blaue Anwenderoberfläche und einen schwarzen VU-Pegelmeter. Einem Bassinstrument verpassen Sie einen dunkelblauen VU-Pegelmeter, Gesangsspuren hübschen Sie mit der hellen Frontplatte und einem blauen VU-Pegelmeter auf, usw. [LA]*

### **.: Die ins & outs von T. IN und T. OUT (Hier dreht sich alles um Transformatoren) :.**

*Ihre Tonspur soll starke Präsenz zeigen? Dann drehen Sie den T. IN-Verstärker auf! Auch wenn der Gedanke verlockend ist: Eine Kompressions-Verstärkung findet deswegen trotzdem nicht statt. Vielmehr erhöhen Sie mit T. IN den Obertongehalt der auf den Kompressor treffenden Tonspur. Wollen Sie den Signalpegel erhöhen, der in den Kompressor eingeht? Dann senken Sie dazu den THRESHOLD-Wert ...und schon erzielen Sie den gewünschten Effekt: Eine stärkere Pegelreduktion.*

*Soll ihre Tonspur so überdimensional klingen, wie man es nur von einem gesättigten Transformator kennt? Dann sollten Sie den T. OUT-Verstärker voll aufdrehen. Das erhöht die Lautstärke und den Obertongehalt der Tonspur deutlich; und zwar nachdem das Signal die Kompressor-Einheit verlassen hat.*

*Die Wahl der Verstärkerstufen erzeugt verschiedene Klangfarben. Denken Sie bei OFF an digital und ungefärbt, bei Typ A an starke Transienten und bei Typ A/B an einen reichhaltigen Ton.*

*Um einen ausgewogenen, gut balancierten Klang zu finden, der sich im Rahmen des gewünschten RMS-Fensters bewegt, experimentieren Sie am besten mit diesen Schaltkreisen: T. IN, T. OUT sowie MAIN OUT. Denken Sie beispielsweise an eine aggressive 10 dB-starke Pegelreduktion. Falls Sie einen Klang erzeugen wollen, der "größer als das Leben selbst" ist, machen Sie Folgendes: Drehen*

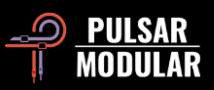

*Sie T. OUT auf und T. IN runter. Für bissige Transienten mit mehr "snap" drehen Sie T. IN auf und T. OUT runter – oder Sie verwenden CLPOUT. Wollen Sie kompromisslos sein und beides haben, also bissigere Transienten und einen überdimensionalen Klang? Dann drehen Sie dafür beide transformatorgekoppelten Verstärker voll auf und senken MAIN OUT entsprechend ab – oder Sie verwenden CLPOUT. "Wir haben beides, Country und Western.".*

*Bonuspunkte, auch bekannt als RMS-Pegel, gibt es für die Positionierung des Clippers vor MAIN OUT (CLP ▶ OUT), für Signalclipping und/oder für das Einleiten ihres Signals in den Brickwall-Limiter. [ZS]*

### **.: Leute, bleibt sauber! Das is ne Familiensendung! :.**

*Abyss ist voll bis unter die Haube mit seidig glänzender Langhaar-Mojo ...kann aber ebenso gut in bester Saubermann-Manier, ungefärbt daherkommen, ohne in die angestaubten Gefilde digitaler Langeweile abzudriften. "Ziehen Sie das Oberteil ruhig einmal über. Es wird Sie bestimmt herausputzen.".*

*Rein mit MOD, Grundrauschen reduzieren und zusätzliche Obertöne erzeugen! Schalten Sie so lange hin- und her, bis Sie herausgefunden haben, was Sie mehr mögen. Stellen Sie PSI-Werte ein, die zwischen null und zwei liegen und achten Sie darauf, wie buchstäblich jeder einzelne Minischritt des Schaltkreises die Charakteristik des ATTACK- und RELEASE-Verhaltens verändert.*

*Verringern Sie den SOUL-Wert: So legen Sie Schicht um Schicht emulierte Gerätekomplexität frei.*

*Gleichen Sie den Lautstärkepegel aus …vollkommen ungefärbt mit MAIN OUT.* 

*Nachdem Sie THRESHOLD und PSI auf Kurs gebracht haben, sollten Sie erwägen, den EQ-Zielschalter auf TO IN zu stellen und sanft die Frequenzen zu verstärken, die mehr Tondichte vertragen können. Oder wollen Sie lieber das Auslöseverhalten des Kompressors verfeinern? Ist dem so, stellen Sie den EQ-Zielschalter auf TO SC und verstärken solange gezielt Frequenzen, bis der Kompressor – ganz nach ihrer Vorstellung – ausgewogen arbeitet und einen entspannten Eindruck hinterlässt.* 

*Beherzigen Sie diese Technik, halten Sie zusätzliches Abyss-Mojo in Zaum oder hauen ihm gänzlich die Tür vor der Nase zu, was nicht bedeutet, Klangcharakter wäre danach Mangelware. Klangcharakter gibt es nach wie vor eimerweise, Abyss kann ja auch gar nicht anders.*

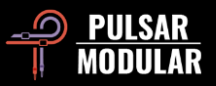

*Operieren Sie niemals ohne* O2*, weil Sauerstoff, ohne per se reinen Gehalts zu sein, ihre Tonspuren aufatmen lässt, sie quasi erquickt. Mit*  O<sup>2</sup> *verbessern Sie jede ihrer Tonspuren, glockenklar. [KE]*

### **.: Im ozeanischen Reigen zur Dichte neigen :.**

*Mit den folgenden Einstellungen erarbeiten Sie sich eine praktische 1A-Verdichtungstechnik und verbessern die Dynamik einer jeden Tonspur: Großzügige Pegelreduktionen und superschelle Attackzeiten (ca. 3 ms) plus AUTO RELEASE sowie einer niedrigen RATIO von höchstens 1.5:1. Das funktioniert übrigens einwandfrei im Mixing und Mastering. Haben Sie etwas Rhythmisches eingeschraubt, sollten Sie als Nächstes damit experimentieren, die PSI-Einstellungen drastisch zu verringern, die KNEE-Kurve abzurunden und* O<sup>2</sup> *aufzudrehen. Fühlen Sie die im Raum schwebende Magie? Ruhen Sie sich aber bloß nicht auf ihren Lorbeeren aus! Es geht noch weiter: Schalten Sie LINK aus und geben Sie einen guten Schuss Filter hinzu (1-poliger HPF SC), stellen Sie SOUL und den Clipper nach Laune ein und verquirlen Sie alles schön. Is´ schon gut, nix zu danken! ;) [NH]*

### **.: Alles im Gleichgewicht – Dank EQ! Erlesene Dichte,** *framing***, Modellieren, Ruhm und Reichtum :.**

*Die nachfolgend beschriebenen EQ-Techniken können Sie austesten; und zwar an dem in der S/C-Detektoreinheit anliegenden Signal dem Eingangssignal. Diese Techniken sind nicht nur einfach und aus dem Bauch heraus anwendbar, durch sie werden Sie zum Meister dynamischer Tonschöpfungen – und nebenbei bemerkt: Sie lassen Sie auch noch unheimlich gut dastehen. Gleichzeitig werden Sie entdecken, dass Abyss alle dafür notwendigen Werkzeuge von Haus aus bereitstellt und sogar noch einige Schippen Charakter oben draufpackt.* 

*Eine sanft arbeitende S/C-Detektoreinheit garantiert ein ausgewogenes Kompressionsergebnis; und das erzielen Sie durch den Einsatz des internen S/C HPF oder auf Deutsch ausgedrückt: durch Hochpass-Filter, den wir in der Kompressor-Einheit verbaut haben. Dieses Filter soll hier nun ihre Startposition sein. Schalten Sie die LISTEN-Funktion ein, um mit den Ohren der S/C-Detektoreinheit zu hören. Stellen Sie den EQ-Zielschalter auf TO SC und schalten Sie den ersten EQ ein, dem Sie mit dem MODE-Wahlschalter das Glockenfilter zur Frequenz-Anhebung zuweisen. Alle damit verstärkten Frequenzen werden von der S/C-Detektoreinheit besser empfangen und der Kompressor packt diese Frequenzen danach gröber an. In anderen Worten: Die Pegel der verstärkten Frequenzen werden stärker komprimiert.*

*Schalten Sie den zweiten EQ ebenfalls ein und weisen Sie ihm das Glockenfilter zur Frequenz-Absenkung zu. Reduzieren Sie die Frequenzen, mit der die S/C-Detektoreinheit sanft umgehen soll. Finden Sie eine gute Mischung mit einem oder beiden EQ, kombinieren* 

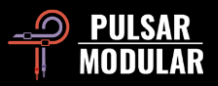

*Sie verschiedenste Frequenz-Anhebungen- und Absenkungen, ganz wie es Ihnen beliebt. Beachten Sie nur: Das Ergebnis muss nicht unbedingt gut, aber unbedingt ausgewogen klingen. Die richtige Balance führt Sie zum Erfolg. Vorrangig verlassen Sie sich bitte immer auf ihr Gehör. Die Nadel des VU-Pegelmeters unterstützt Sie dabei, indem Sie die Bewegung des Kompressors nachahmt. Vergessen Sie nicht, nach getaner Arbeit, die LISTEN-Funktion wieder auszuschalten.* 

*Stellen Sie den EQ-Zielschalter auf TO IN und heben Sie die dicht klingenden Frequenzen ihrer Tonspur an – oder senken sie ab. In dieser Einstellung verändern Sie direkt das Eingangssignal – noch bevor dieses in den Kompressor-Schaltkreis einzieht. Denken Sie an einen modrig oder dumpf klingende Frequenz, die mehr Energie und Präsenz benötigt, beispielsweise eine elektrische Gitarre, Haupt- oder Hintergrundgesang oder Synthesizer-Klänge. Weisen Sie das Glockenfilter zur Frequenz-Absenkung EQ1 zu und das Glockenfilter zur Frequenz-Anhebung EQ2. Frequenzen zwischen 250-500 Hz senken Sie ab. Frequenzen zwischen 1-5 kHz heben Sie an. Klangliche Problemzonen sollten Sie kaschieren; schmeicheln Sie ihren Instrumentenspuren. Drehen Sie die Regler auf bis es Ihnen gefällt und achten Sie darauf, wie der EQ zur Frequenz-Absenkung die Tonspur aufräumt; und der EQ zur Frequenz-Anhebung deren Präsenz und Energie erhöht.*

*Mit dieser einfachen Methode können Sie gut klingende Frequenzen aufspüren: Heben Sie übertrieben maßlos Frequenzen an, denn so finden Sie mühelos die passende Stelle, an der die Instrumentenspur wunderbar mit ihrem Mix verschmilzt. Haben Sie die Tonspur gut eingepasst, drehen Sie die Frequenz-Anhebung anschließend ein Stück zurück, bis der Klang aufgeräumt, präsent und angenehm ist. Wir befinden uns noch immer am Anfang! Übrigens können Sie auch das genaue Gegenteil erreichen, falls ihre Tonspuren zu dünn oder schroff klingen.* 

*Der Sidechain-EQ kann ein Frequenzgebiet auf ihren Tonspuren einrahmen, was im Englischen "framing" genannt wird. Das Einrahmen eines bestimmten Tonumfangs erhöht im Mix das Druck-Durchsetzungsvermögen oder erzeugt eine sehr fein kontrollierte Kompression. Vor allem Bässe werden mit dem S/C HPF-Filter amtlich aufgepeppt. Für eine rund klingende, druckvolle Liaison zwischen Kick-Drum und Bassgitarre, öffnen Sie das S/C HPF-Filter bis 100 Hz. Der Kompressor wird dann erst oberhalb dieser Frequenz vollständig zupacken, wodurch die Tieftöne genug Luft zum Atmen haben.*

*Ein weiteres Beispiel: Vor den lästigen, oft um 2-4 kHz befindlichen, friss oder stirb-Frequenzen, müssen Sie künftig keine Angst mehr haben. Sie verstärken diesen Frequenzbereich einfach in der S/C-Detektoreinheit und der Kompressor verübt Selbstjustiz an ihnen – ein Kompressor sieht rot. Die beschriebenen Tricks können Sie mit zwei gleichzeitig aktiven EQ-Bändern vorführen – alles innerhalb einer Abyss-Instanz.*

*Da das Glockenfilter zur Frequenz-Anhebung eine breite, symmetrische und konstant-Q-beschaffene Kurve hat, und das Glockenfilter zur Absenkung eine schmalere, proportional-Q-beschaffene Kurve, entsteht – bei der Platzierung beider EQ auf demselben Frequenzpunkt – ein modellierender Effekt, der die breite Frequenz-Anhebung um eine schmalere Frequenz-Absenkung ergänzt, die am* 

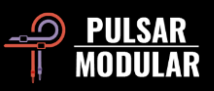

*Frequenzmittelpunkt anliegt. Machen Sie sich diesen Tipp der Tipps zunutze und seien Sie experimentierfreudig: Kombinieren Sie alle hier beschriebenen Techniken aufs Geratewohl miteinander. [KE, RR, SDC]*

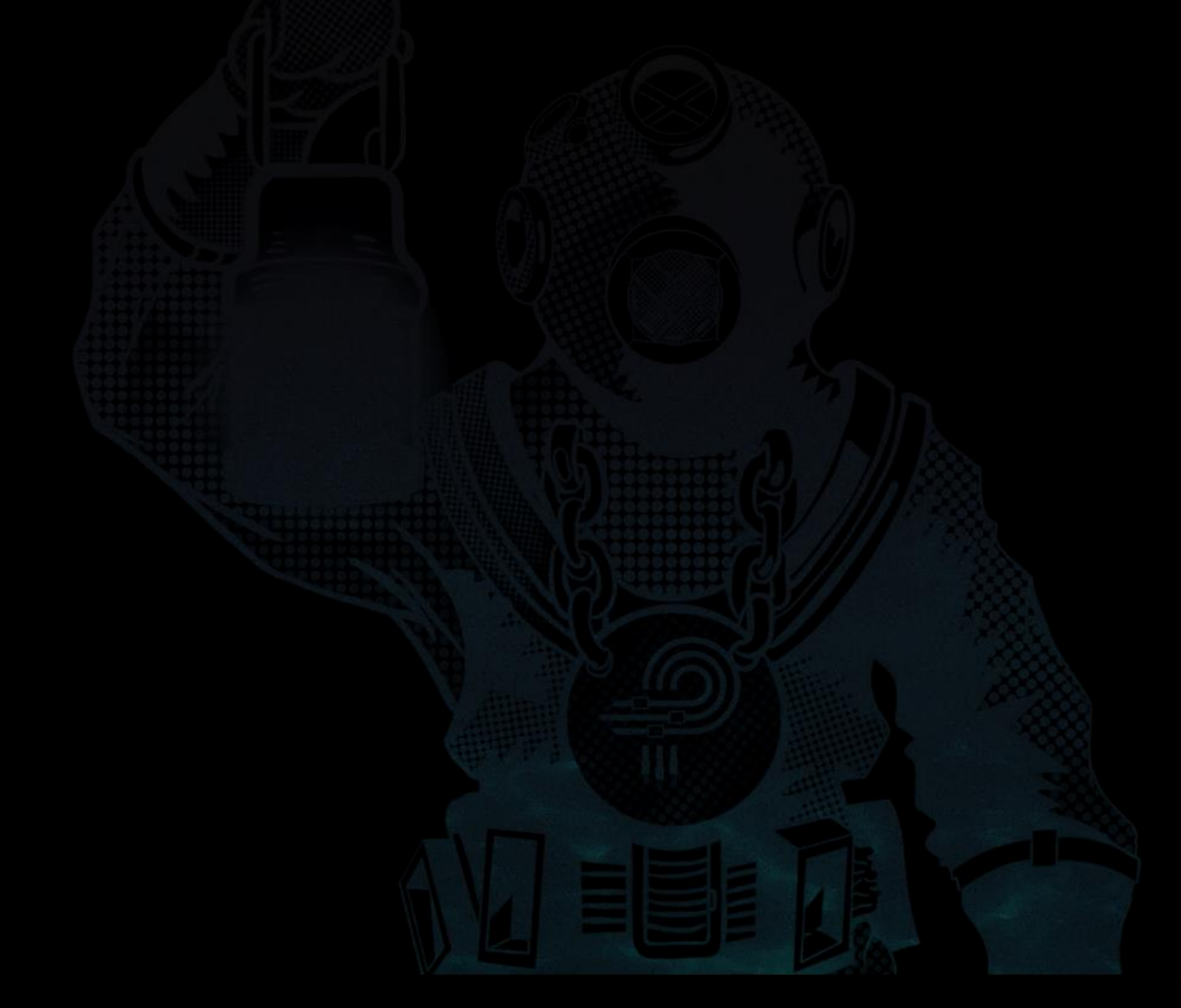

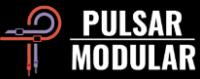

## **Preset-Verwaltung**

### **Grundlegendes**

Ist das Kästchen *install presets* während der Programm-Installation angehakt, werden Werks-Presets durch Programm-Aktualisierungen überschrieben. Ihre eigenen Presets bleiben jedoch unangetastet. Stellen Sie daher bitte sicher, ihre eigenen Presets stets individuell zu benennen, indem Sie das Speicher-Symbol rechts des Browsers (save as…) anklicken. Alternativ können Sie auch sicherstellen, dass das Kästchen *install presets* bei der Installation nicht angehakt ist, wenn Sie Programme aktualisieren.

### **Ein Backup ihrer Presets erstellen**

Presets können Sie mit der Ordnerverwaltung ihres Betriebssystems ganz einfach sichern. Selektieren Sie dazu einzelne Presets oder den kompletten Ordnerinhalt. Per Kopieren und Einfügen sichern Sie die relevanten Daten an gewünschter Stelle. Den *P11*-Presetordner finden Sie hier:

### **FÜR WINDOWS**

"C:\Users\Public\Documents\Pulsar Modular\P11 Abyss\Presets"

### **FÜR MAC OS X**

"/Benutzer/Geteilt/Pulsar Modular/P11 Abyss/Presets"

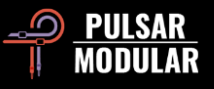

# **Allgemeines**

### **Feinjustierung**

Verwenden Sie einen *P11*-Dreh- oder Schieberegler wie gewohnt, bei gleichzeitig gehaltener Funktionstaste (Mac: CMD, Windows: STRG). Alternativ können Sie das Feintuning auch ohne Funktionstaste, mit einem Rechtsklick und gehaltener Maustaste, ausführen.

Mit Linksklick und gleichzeitig gehaltener ALT-Taste (PC + Mac) setzen Sie den Wert eines Parameters auf dessen Voreinstellung zurück.

### **P11 Abyss de-installieren**

### **FÜR WINDOWS:**

- Suchen Sie die Datei "*P11 Abyss.vst3*" im Pfad: "*C:\Programme\Common Files\VST3*", und löschen Sie diese.
- Suchen Sie die Datei "*P11 Abyss.aaxplugin*" im Pfad: "*C:\Programme\Common Files\Avid\Audio\Plug-Ins*", und löschen Sie diese.
- Suchen Sie den Ordner "*P11 Abyss" im Pfad*: "*C:\Benutzer\Öffentlich\Öffentliche Dokumente\Pulsar Modular*", und löschen Sie ihn. Dieser Ordner enthält Das Handbuch und die Presets. Befinden sich unter "Pulsar Modular" keine weiteren Ordner, kann dieser ebenfalls gelöscht werden.

### **FÜR MAC OS X:**

- Suchen Sie die Datei "*P11 Abyss.component*" im Pfad: "/Library/Audio/Plug-Ins/Components", und löschen Sie diese.
- Suchen Sie die Datei "*P11 Abyss.vst3*" im Pfad: "/Library/Audio/Plug-Ins/VST3", und löschen Sie diese.
- Suchen Sie den Ordner "*P11 Abyss.aaxplugin"* im Pfad: "Library/Application Support/Avid/Audio/Plug-Ins", und löschen Sie ihn.
- Suchen Sie den Ordner "*P11 Abyss*" im Pfad: "/Benutzer/Geteilt/Pulsar Modular", und löschen Sie ihn. Dieser Ordner enthält Das Handbuch und die Presets. Befinden sich unter "Pulsar Modular" keine weiteren Ordner, kann dieser ebenfalls gelöscht werden.

### **BESCHRÄNKUNG:**

Der BENUTZER darf die Plugins von PULSAR NOVATION LTD weder im Ganzen, noch deren Bestandteile zurückentwickeln ("reverse engineering), disassemblieren, re-sampeln, Impulsantwortprofile (IR) erstellen oder neu aufnehmen, dekompilieren, modifizieren oder sie in irgendeiner anderen Weise verändern oder zweckentfremden, um sie zu vermieten, verleasen, vertreiben oder neu zu verpacken. Dabei ist es vollkommen unerheblich, ob dies zu Gewinnzwecken geschieht oder nicht.

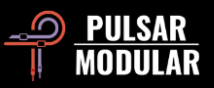

# **Signalflussdiagramm**

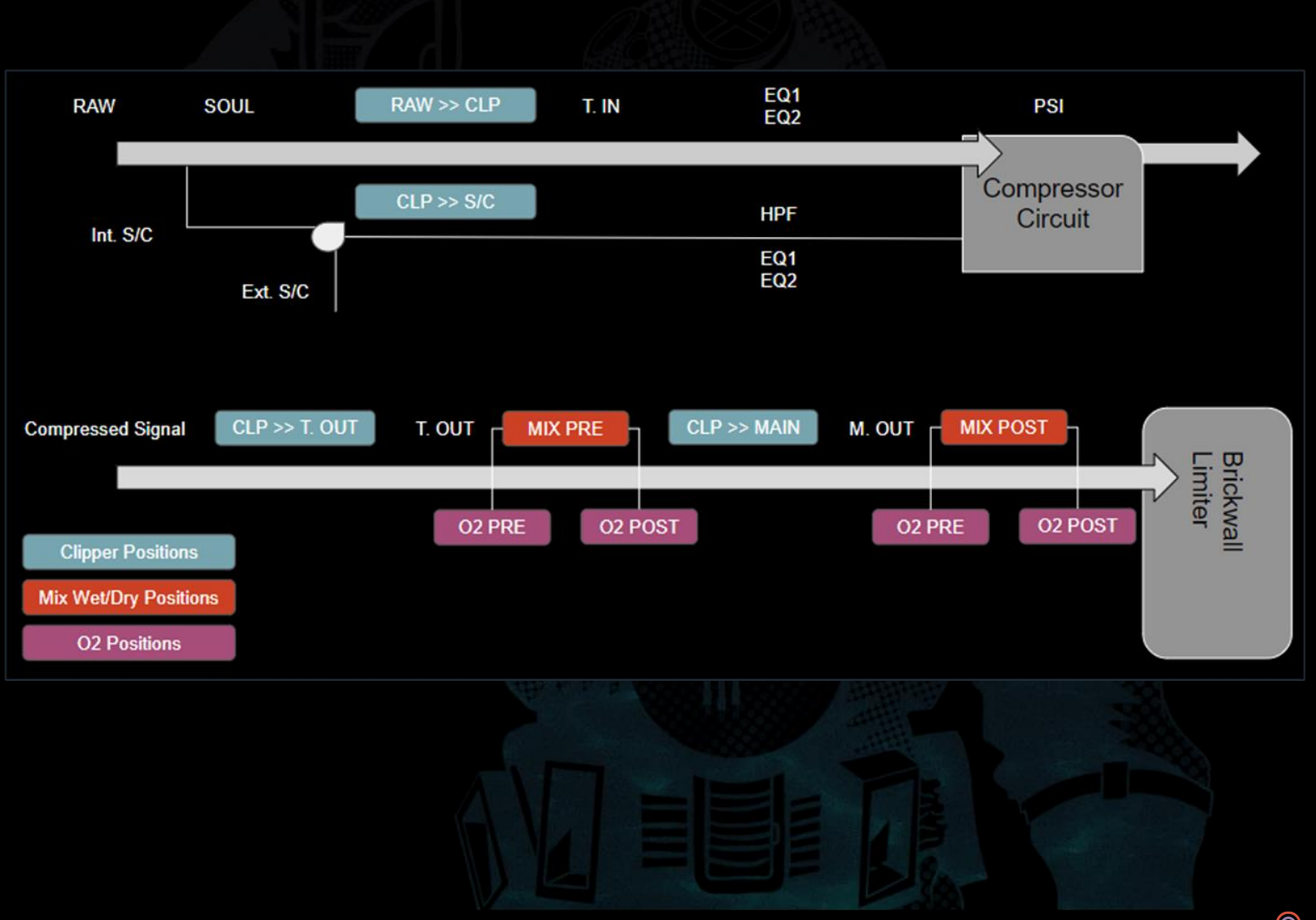

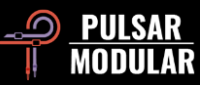

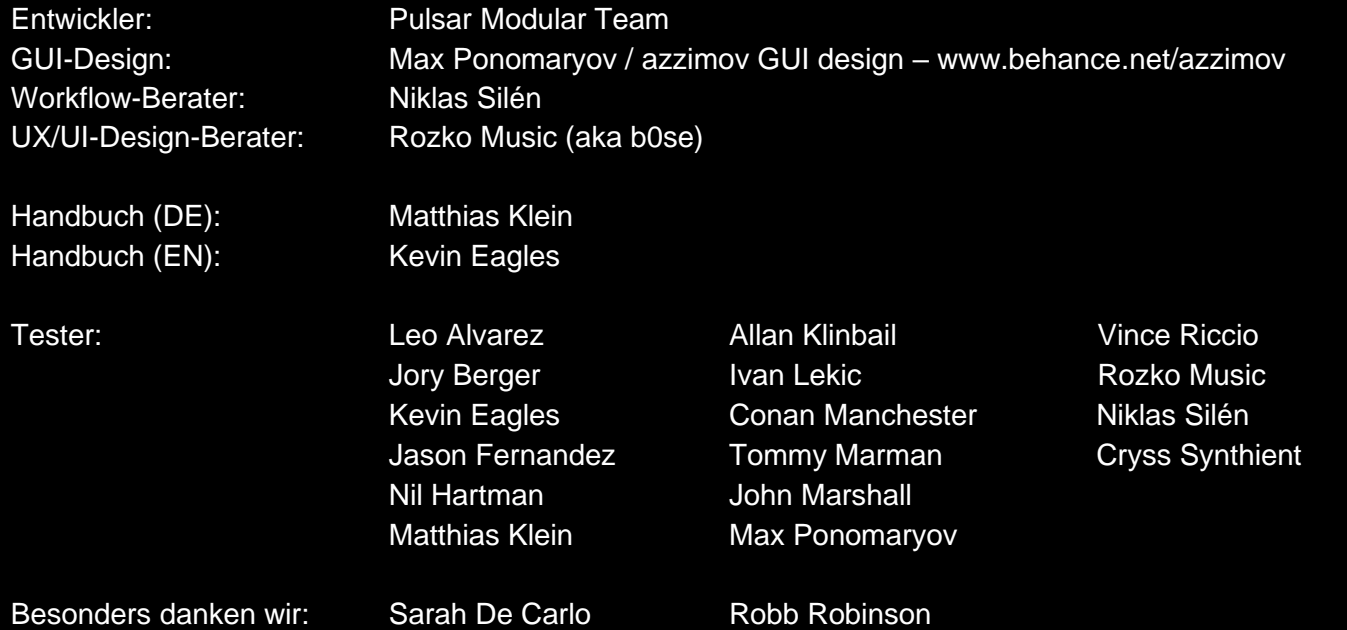

Alle in diesem Handbuch genannten Markenzeichen und Markennamen befinden sich im Besitz der jeweiligen Eigentümer. Eine Referenz drückt unseren Respekt für einen inspirierenden Bestandteil aus und dient hier ausschließlich rein informativen Zwecken.

Verwenden Sie bitte einen kostenlosen Farbinvertierungs-Dienst, wie "invert-pdf.club", wenn Sie das Handbuch ausdrucken möchten.

Copyright 2023, Pulsar Novation Ltd. P/N: 23322, Rev. 2.0 Pulsar Modular ist eine eingetragene Marke der Pulsar Novation Ltd Der Plugin Name "P11 Abyss" ist im Besitz der Pulsar Novation Ltd. AAX and Pro Tools sind Marken der Avid Technology. Deren Namen und Logos wurden mit Erlaubnis benutzt. Audio Units ist eine Marke der Apple, Inc. VST ist eine Marke der Steinberg Media Technologies GmbH. Alle weiteren hier genannten Marken sind im Besitz der jeweilig rechtmäßigen Eigentümer.

Pulsar Novation Ltd. Demircikara District, 1419 Street, Ocean City Block B, Floor 4 Muratpaşa, ANTALYA 07100 +90-530-111-4907 www.pulsarmodular.com

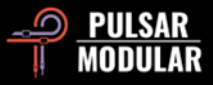